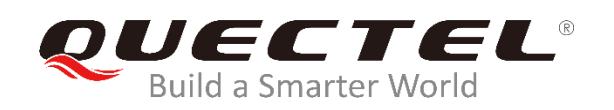

# **EM12&EG12&EG18 GNSS Application Note**

**LTE-A Module Series**

Rev. EM12&EG12&EG18\_GNSS\_Application\_Note\_V1.0

Date: 2019-10-12

Status: Released

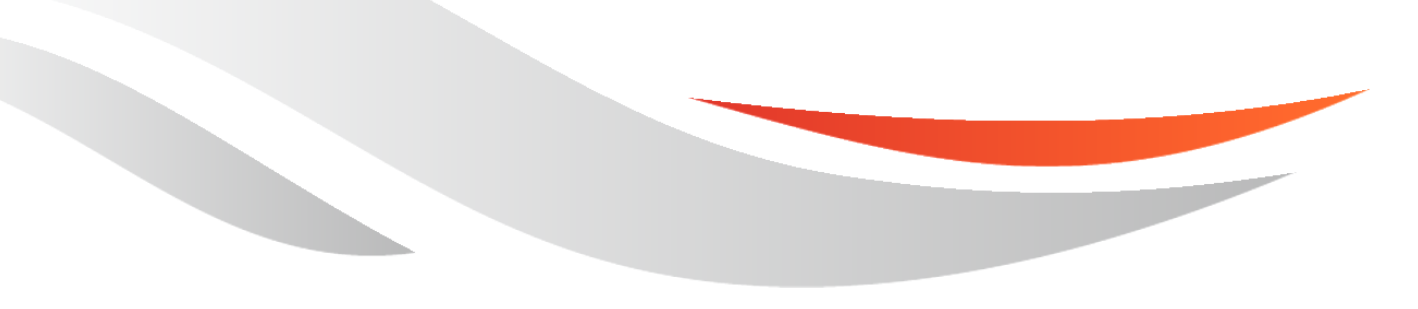

[www.quectel.com](http://www.quectel.com/)

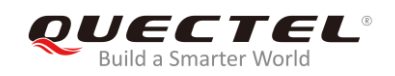

#### **Our aim is to provide customers with timely and comprehensive service. For any assistance, please contact our company headquarters:**

#### **Quectel Wireless Solutions Co., Ltd.**

Building 5, Shanghai Business Park Phase III (Area B), No.1016 Tianlin Road, Minhang District, Shanghai, China 200233 Tel: +86 21 5108 6236 Email: [info@quectel.com](mailto:info@quectel.com)

#### **Or our local office. For more information, please visit:**  <http://www.quectel.com/support/sales.htm>

**For technical support, or to report documentation errors, please visit:**  <http://www.quectel.com/support/technical.htm> Or email to: [support@quectel.com](mailto:support@quectel.com)

#### **GENERAL NOTES**

QUECTEL OFFERS THE INFORMATION AS A SERVICE TO ITS CUSTOMERS. THE INFORMATION PROVIDED IS BASED UPON CUSTOMERS' REQUIREMENTS. QUECTEL MAKES EVERY EFFORT TO ENSURE THE QUALITY OF THE INFORMATION IT MAKES AVAILABLE. QUECTEL DOES NOT MAKE ANY WARRANTY AS TO THE INFORMATION CONTAINED HEREIN, AND DOES NOT ACCEPT ANY LIABILITY FOR ANY INJURY, LOSS OR DAMAGE OF ANY KIND INCURRED BY USE OF OR RELIANCE UPON THE INFORMATION. ALL INFORMATION SUPPLIED HEREIN IS SUBJECT TO CHANGE WITHOUT PRIOR NOTICE.

#### **COPYRIGHT**

THE INFORMATION CONTAINED HERE IS PROPRIETARY TECHNICAL INFORMATION OF QUECTEL WIRELESS SOLUTIONS CO., LTD. TRANSMITTING, REPRODUCTION, DISSEMINATION AND EDITING OF THIS DOCUMENT AS WELL AS UTILIZATION OF THE CONTENT ARE FORBIDDEN WITHOUT PERMISSION. OFFENDERS WILL BE HELD LIABLE FOR PAYMENT OF DAMAGES. ALL RIGHTS ARE RESERVED IN THE EVENT OF A PATENT GRANT OR REGISTRATION OF A UTILITY MODEL OR DESIGN.

*Copyright © Quectel Wireless Solutions Co., Ltd. 2019. All rights reserved.*

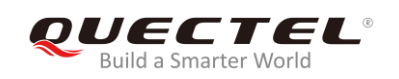

## <span id="page-2-0"></span>**About the Document**

## **History**

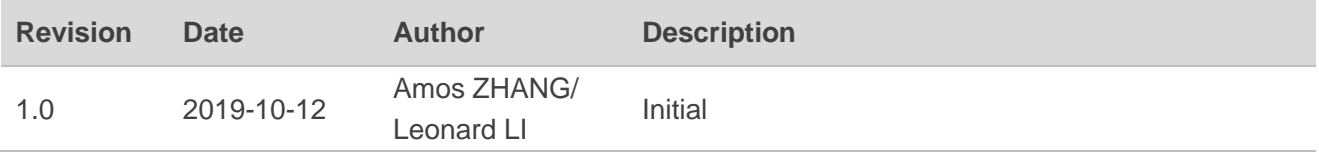

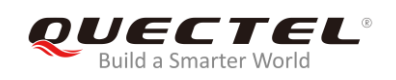

## <span id="page-3-0"></span>**Contents**

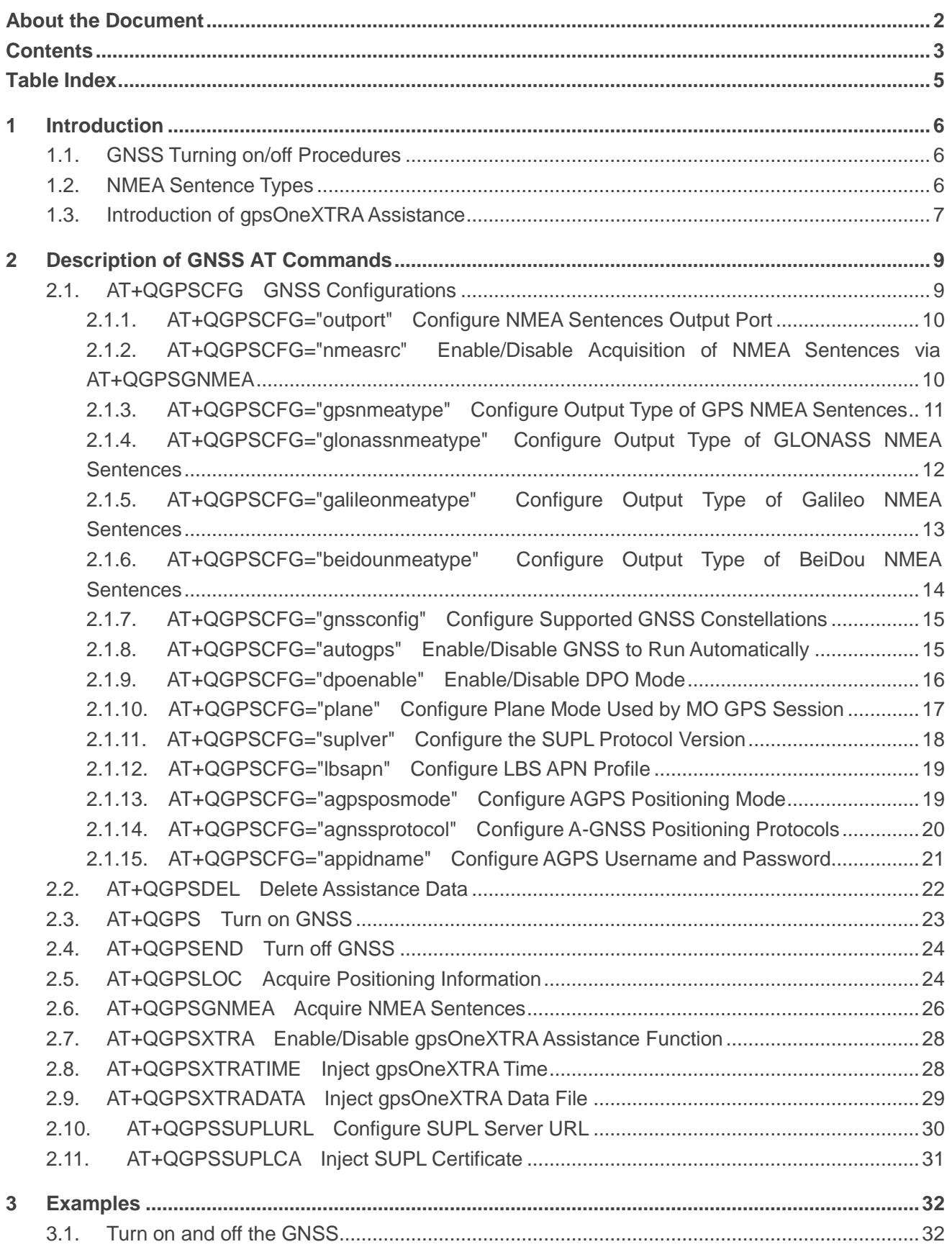

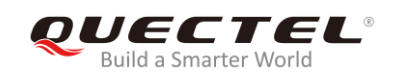

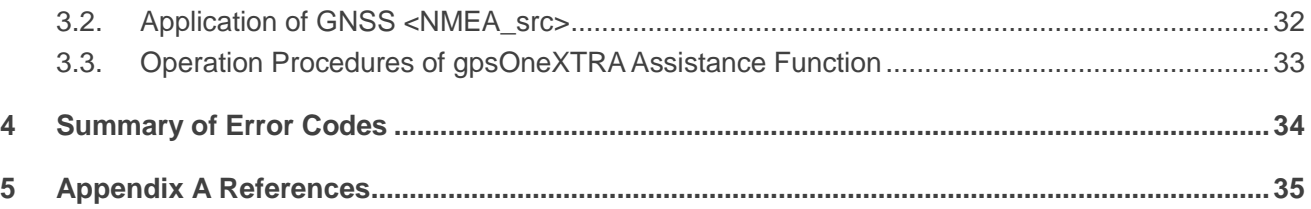

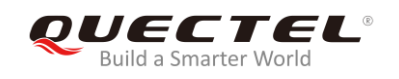

## <span id="page-5-0"></span>**Table Index**

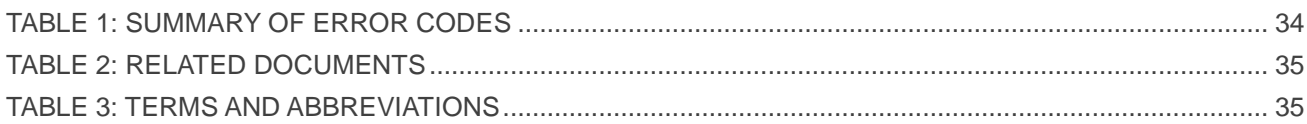

<span id="page-6-0"></span>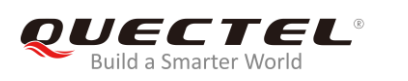

## **1 Introduction**

Quectel EM12, EG12 and EG18 modules integrate a GNSS engine which supports GPS, BeiDou, Galileo and GLONASS systems and also gpsOneXTRA Assistance technology. The high performance GNSS engine is suitable for various applications where the lowest-cost and accurate positioning is needed, and it supports position tracking without any network assistance. The high-performance GNSS makes EM12, EG12 and EG18 popular in application fields such as turn-by-turn navigation, asset tracking, personnel tracking, location-aware games, as well as home and fleet management.

## <span id="page-6-1"></span>**1.1. GNSS Turning on/off Procedures**

The GNSS of EM12/EG12/EG18 supports location calculation without any assistance from the network. GNSS turning on/off procedures are shown below:

- **Step 1:** Configure GNSS parameters via **AT+QGPSCFG**.
- **Step 2:** Turn on GNSS via **AT+QGPS**.
- **Step 3:** After GNSS is turned on and position is fixed successfully, the positioning information can be obtained in either of the following three ways:
	- 1) NMEA sentences are outputted to "usbnmea" port by default. Customers can read the port to obtain NMEA sentences.
	- 2) **AT+QGPSLOC** can be used to obtain positioning information directly, such as latitude, longitude, height, GNSS positioning mode, time, number of satellites, and so on.
	- 3) After enabling **<NMEA\_src>** via **AT+QGPSCFG="nmeasrc",1**, customers can acquire the specified NMEA sentence via **AT+QGPSGNMEA**. If **<NMEA\_src>** is disabled, this command cannot be used.
- **Step 4:** Turn off GNSS via **AT+QGPSEND**.

## <span id="page-6-2"></span>**1.2. NMEA Sentence Types**

The NMEA sentences are compatible with NMEA-0183 protocol, and four kinds of prefixes are available to differentiate NMEA sentences of different satellite systems, as illustrated below.

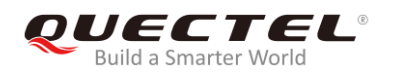

For GPS NMEA sentences, the prefix is "GP", as below:

- GPGGA Global positioning system fix data, such as time, position, etc.
- GPRMC Recommended minimum specific GNSS data
- GPGSV GNSS satellites in view, such as number of satellites in view, satellite ID numbers, etc.
- GPGSA GNSS DOP and active satellites
- GPVTG Course over ground and ground speed

For GLONASS NMEA sentences, the prefixes are "GL" and "GN", as below:

- GLGSV GNSS satellites in view, such as number of satellites in view, satellite ID numbers, etc.
- GNGSA GNSS DOP and active satellites
- **GNGNS GNSS fix data**

For Galileo NMEA sentences, the prefixes are "GA", as below:

- GAGGA Global positioning system fix data, such as time, position, etc.
- GARMC Recommended minimum specific GNSS data
- GAGSV GNSS satellites in view, such as number of satellites in view, satellite ID numbers, etc.
- GAGSA GNSS DOP and active satellites
- GAVTG Course over ground and ground speed

For BeiDou NMEA sentences, the prefix is "PQ", as below:

- PQGSV GNSS satellites in view, such as number of satellites in view, satellite ID numbers, etc.
- POGSA GNSS DOP and active satellites

### <span id="page-7-0"></span>**1.3. Introduction of gpsOneXTRA Assistance**

gpsOneXTRA Assistance technology enhances the performance of GNSS, and provides simplified GNSS assistance delivery, including ephemeris, almanac, ionosphere, UTC, health and coarse time assistance for GNSS engine. After activating gpsOneXTRA Assistance, the TTFF (Time to First Fix) can be reduced by 18s~30s (or more in harsh environments with weak signals). The assistance data which is obtained from one of the gpsOneXTRA Assistance web servers needs to be updated once a day (or every couple of days).

Before using this function, please make sure the valid gpsOneXTRA assistance data is available first. It is necessary to download a new gpsOneXTRA binary file which contains the data from one of the gpsOneXTRAAssistance web servers via URLs listed below.

#### **The files named as** *xtra2.bin* **are for GPS+GLONASS.**

*<http://xtrapath1.izatcloud.net/xtra2.bin> <http://xtrapath2.izatcloud.net/xtra2.bin> <http://xtrapath3.izatcloud.net/xtra2.bin>*

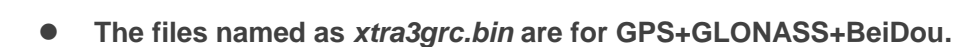

*<http://xtrapath1.izatcloud.net/xtra3grc.bin> <http://xtrapath2.izatcloud.net/xtra3grc.bin> <http://xtrapath3.izatcloud.net/xtra3grc.bin> <http://xtrapath3.izatcloud.net/xtra3grc.bin>*

#### **The files named as xtra3grcej.bin are for GPS+GLONASS+BeiDou+Galileo.**

*<http://xtrapath1.izatcloud.net/xtra3grcej.bin> <http://xtrapath2.izatcloud.net/xtra3grcej.bin> <http://xtrapath3.izatcloud.net/xtra3grcej.bin>*

gpsOneXTRA assistance data needs to be updated regularly. The status of gpsOneXTRA data files can be queried via **AT+QGPSXTRADATA?** before updating.

The operation procedures of gpsOneXTRAAssistance function are shown as follows:

- **Step 1:** gpsOneXTRA Assistance function is enabled by default. If it is disabled, enable it first via **AT+QGPSXTRA=1**
- **Step 2:** Query and confirm the current validity of gpsOneXTRA data file via **AT+QGPSXTRADATA?**. If the data is invalid, perform **Step 3~6** then; if the data is valid, turn on GNSS engine according to the procedures described in *Chapter 1.1* directly.
- **Step 3:** Download file *xtra2.bin* or xtra3grc*.bin* to the module via URLs listed above.
- **Step 4:** Inject the correct gpsOneXTRA time to GNSS engine via **AT+QGPSXTRATIME**.
- **Step 5:** Inject the valid gpsOneXTRA data file to GNSS engine via **AT+QGPSXTRADATA**.
- **Step 6:** Turn on GNSS engine according to the procedures described in *Chapter 1.1*.

For more detailed information of the AT commands mentioned above, please refer to *Chapters 2.7*, *2.8* and *2.9*.

<span id="page-9-0"></span>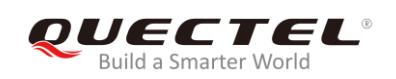

## **2 Description of GNSS AT Commands**

## <span id="page-9-1"></span>**2.1. AT+QGPSCFG GNSS Configurations**

The command is used to query and configure various GNSS settings, including NMEA sentences output port, output type of NMEA sentences, and more.

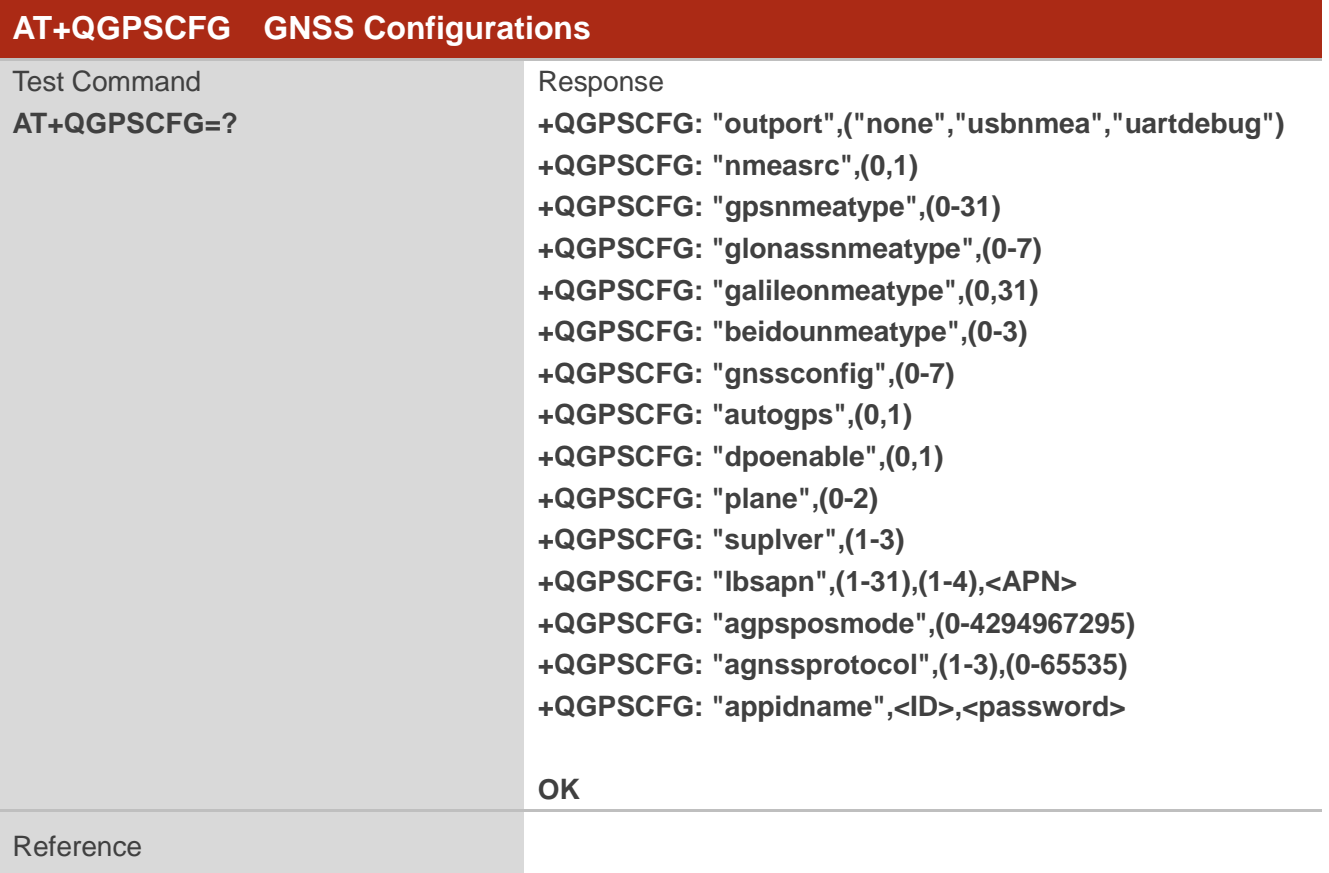

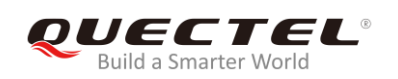

#### <span id="page-10-0"></span>**2.1.1. AT+QGPSCFG="outport" Configure NMEA Sentences Output Port**

This command is used to configure NMEA sentences output port. It will take effect immediately.

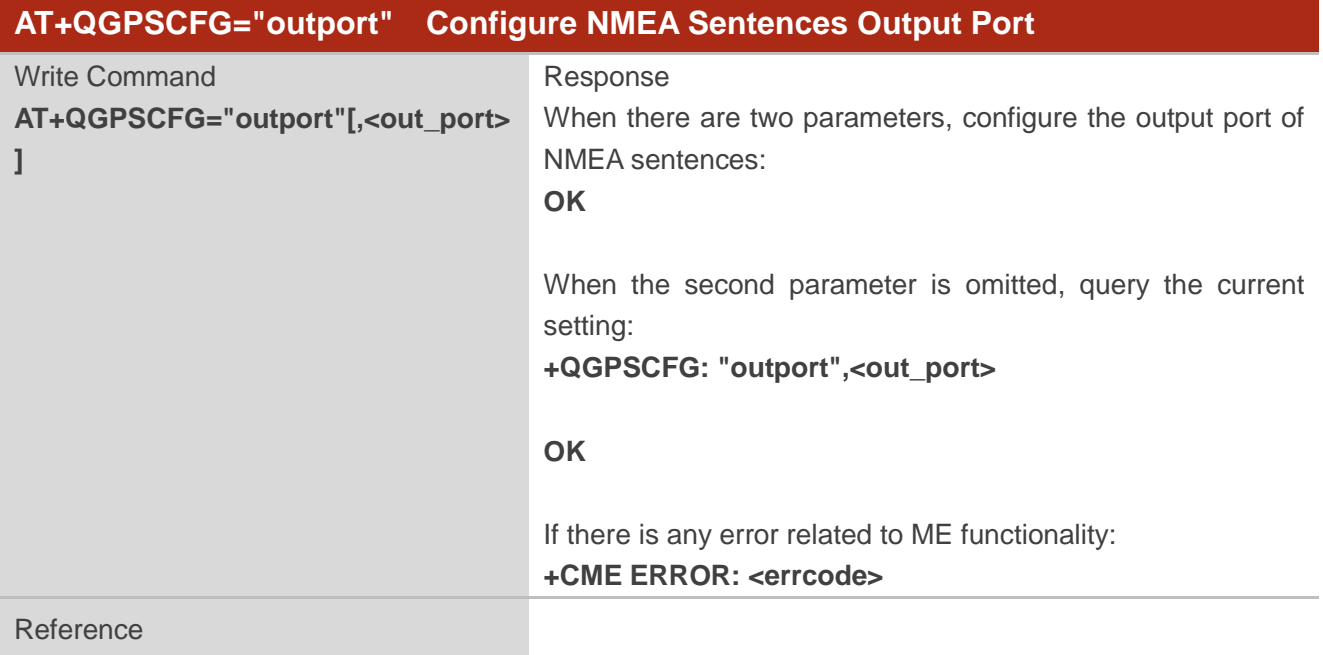

#### **Parameter**

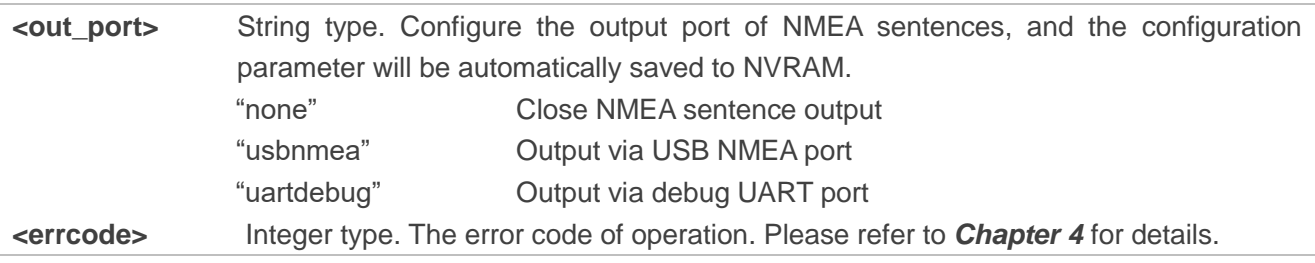

#### <span id="page-10-1"></span>**2.1.2. AT+QGPSCFG="nmeasrc" Enable/Disable Acquisition of NMEA Sentences via**

#### **AT+QGPSGNMEA**

The command enables/disables acquisition of NMEA sentences via **AT+QGPSGNMEA**. It will take effect immediately.

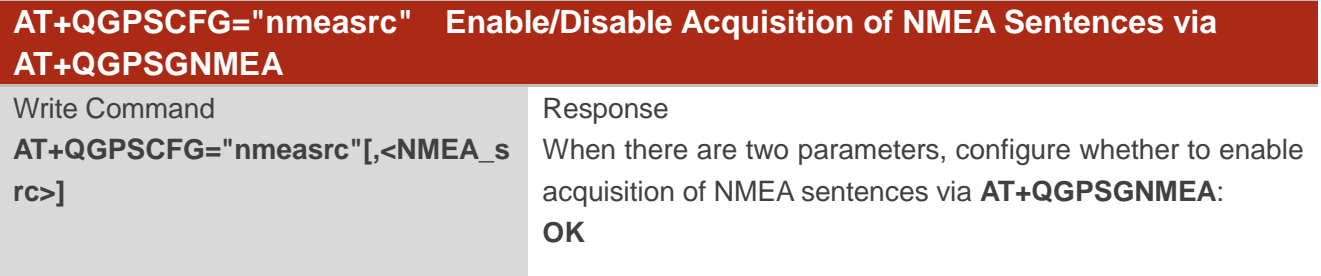

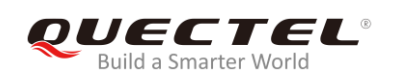

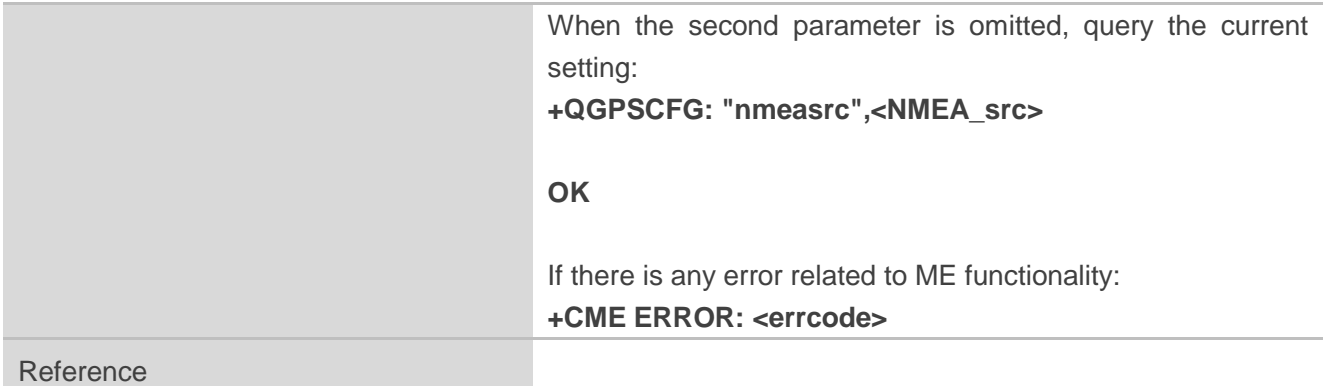

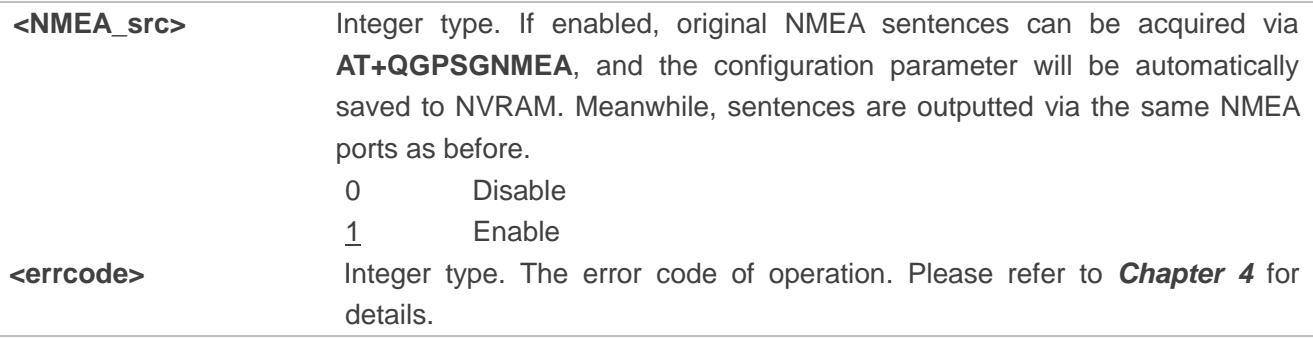

#### <span id="page-11-0"></span>**2.1.3. AT+QGPSCFG="gpsnmeatype" Configure Output Type of GPS NMEA**

#### **Sentences**

This command is used to configure which type of GPS NMEA sentence will be output. It will take effect immediately.

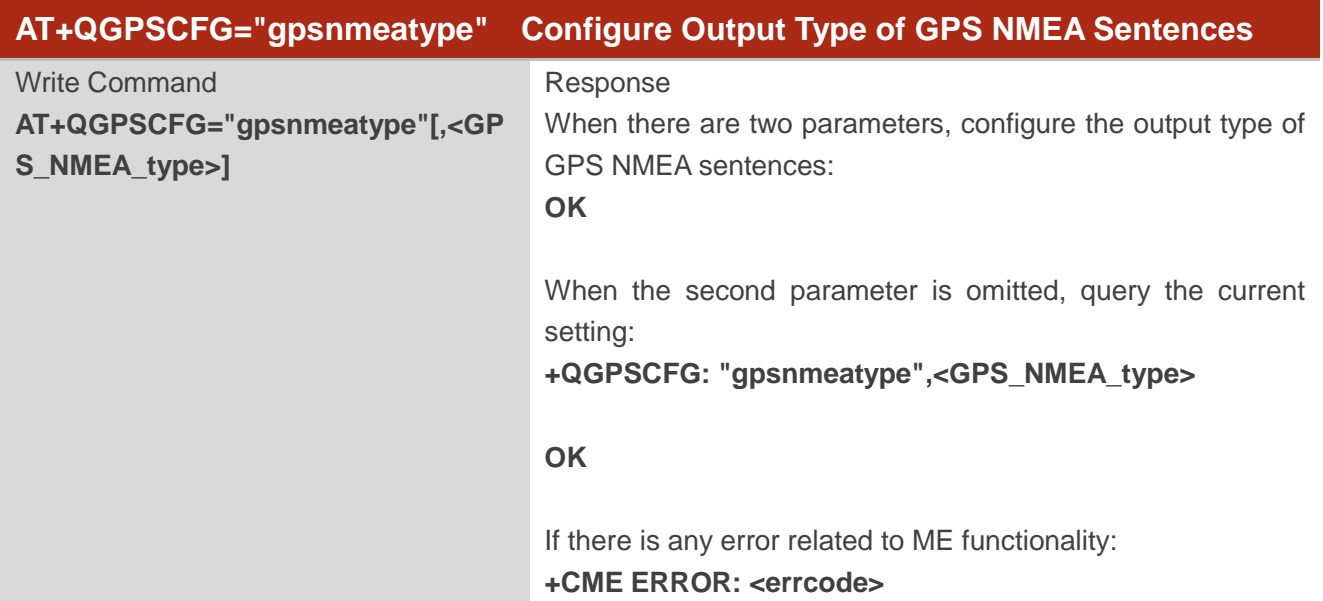

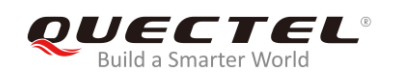

Reference

#### **Parameter**

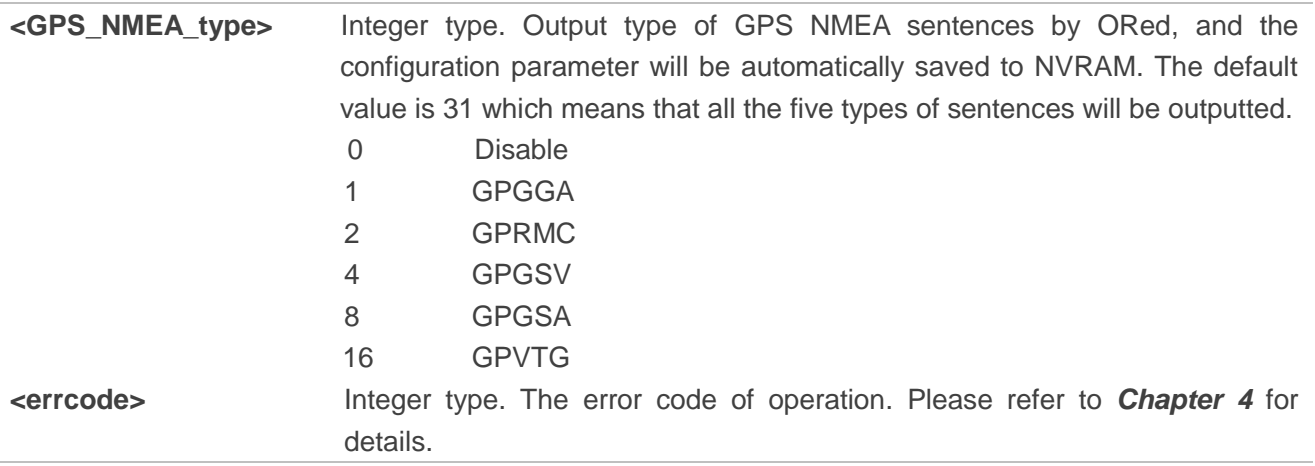

#### <span id="page-12-0"></span>**2.1.4. AT+QGPSCFG="glonassnmeatype" Configure Output Type of GLONASS**

#### **NMEA Sentences**

This command is used to configure which type of GLONASS NMEA sentence will be output. It will take effect immediately.

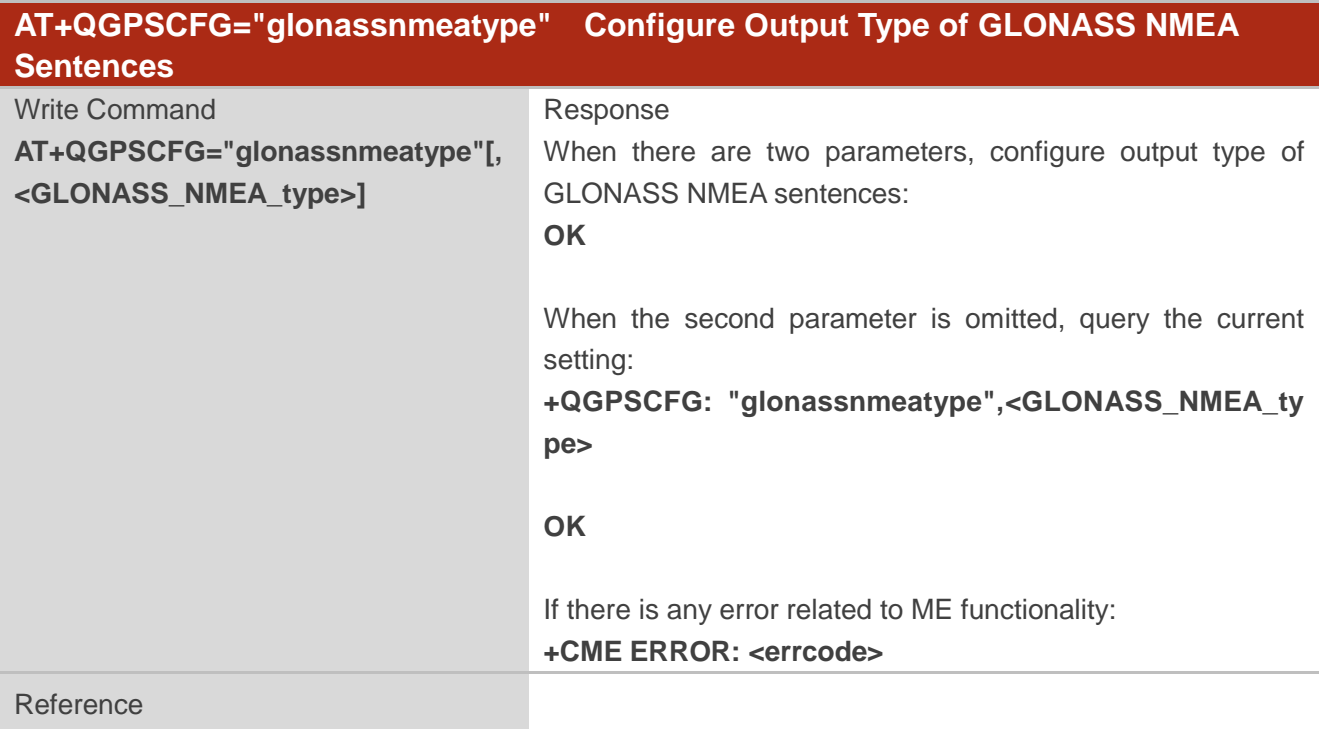

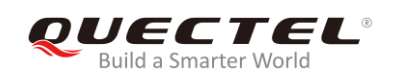

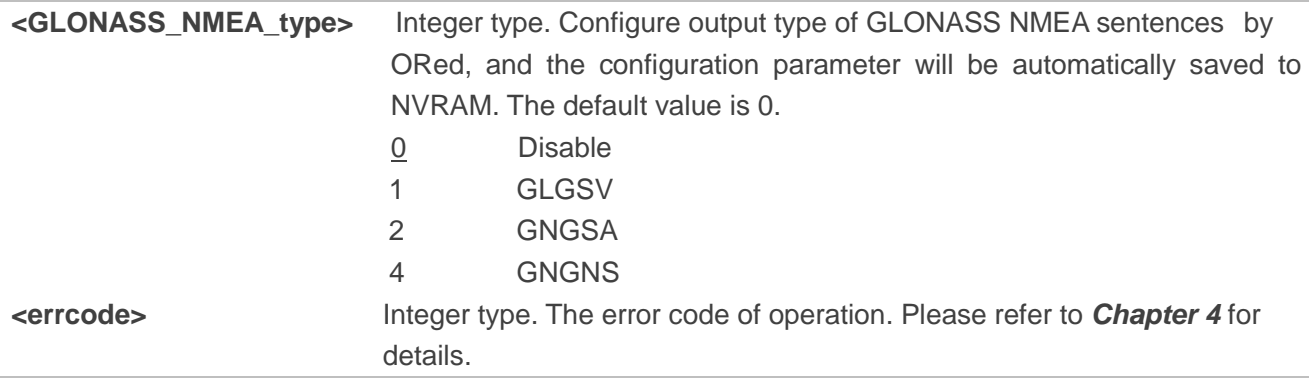

#### <span id="page-13-0"></span>**2.1.5. AT+QGPSCFG="galileonmeatype" Configure Output Type of Galileo NMEA**

#### **Sentences**

This command is used to configure which type of Galileo NMEA sentence will be output. It will take effect immediately.

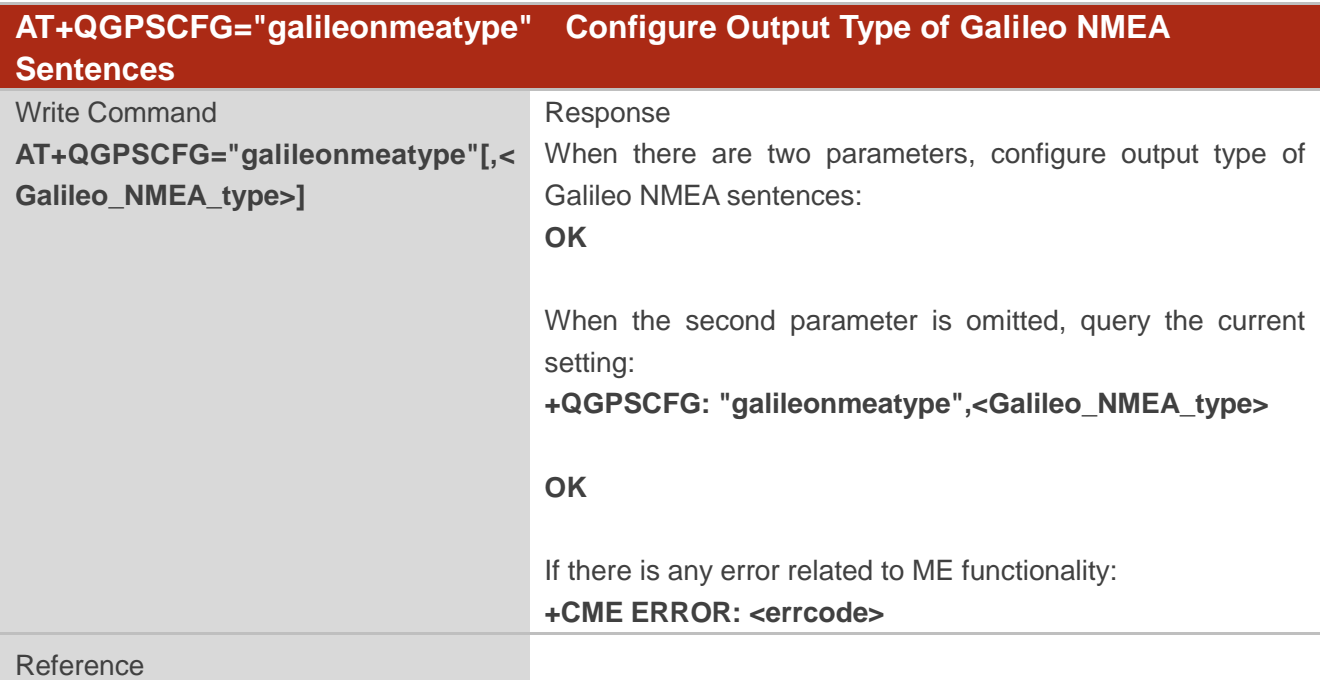

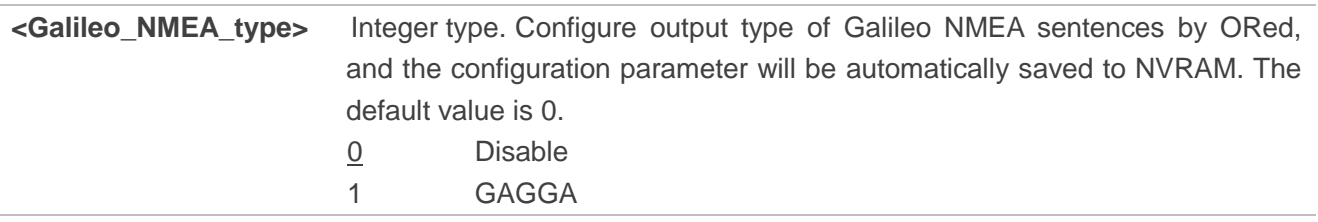

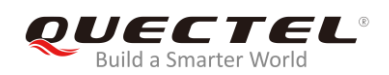

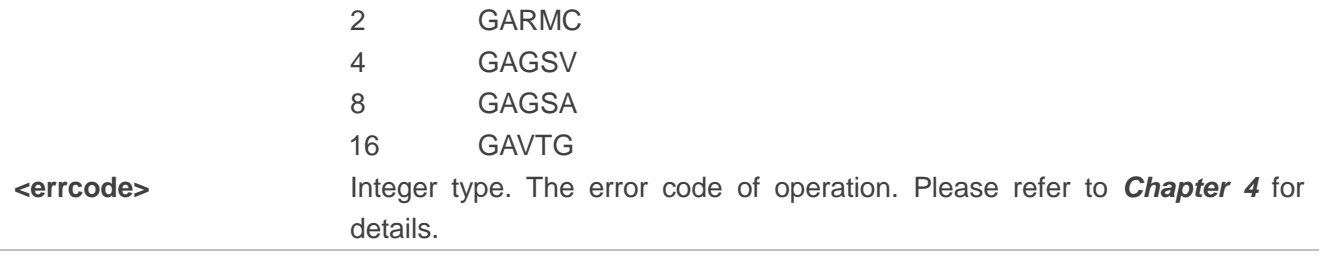

#### <span id="page-14-0"></span>**2.1.6. AT+QGPSCFG="beidounmeatype" Configure Output Type of BeiDou NMEA**

#### **Sentences**

This command is used to configure which type of BeiDou NMEA sentence will be output. It will take effect immediately.

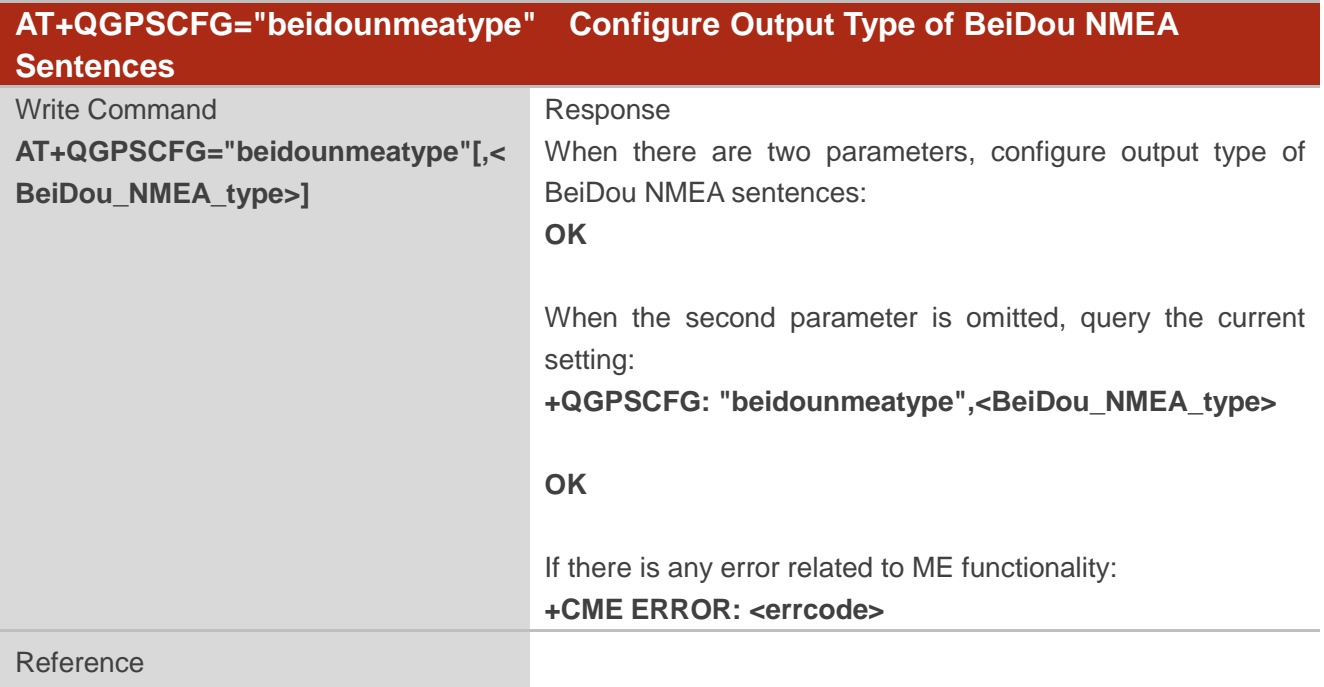

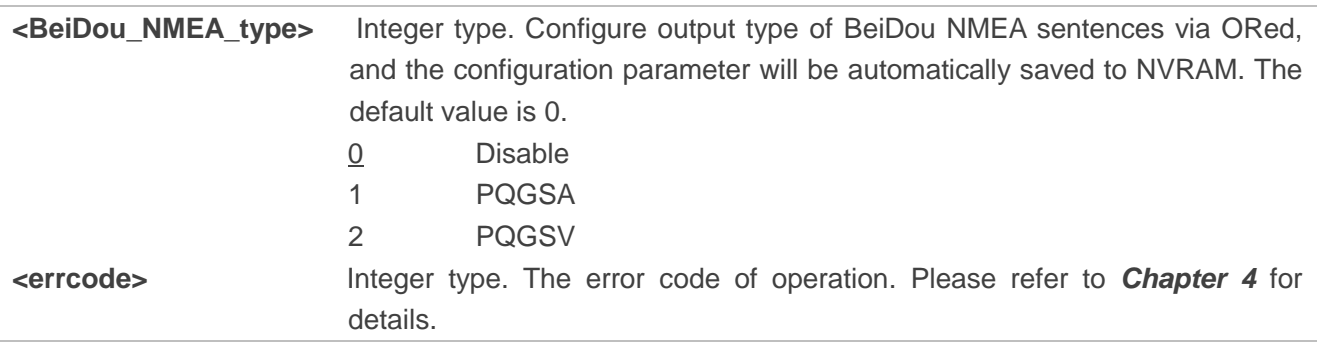

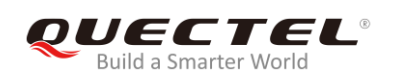

## <span id="page-15-0"></span>**2.1.7. AT+QGPSCFG="gnssconfig" Configure Supported GNSS Constellations**

This command is used to configure the supported GNSS constellations of the module. It will take effect after the module is rebooted.

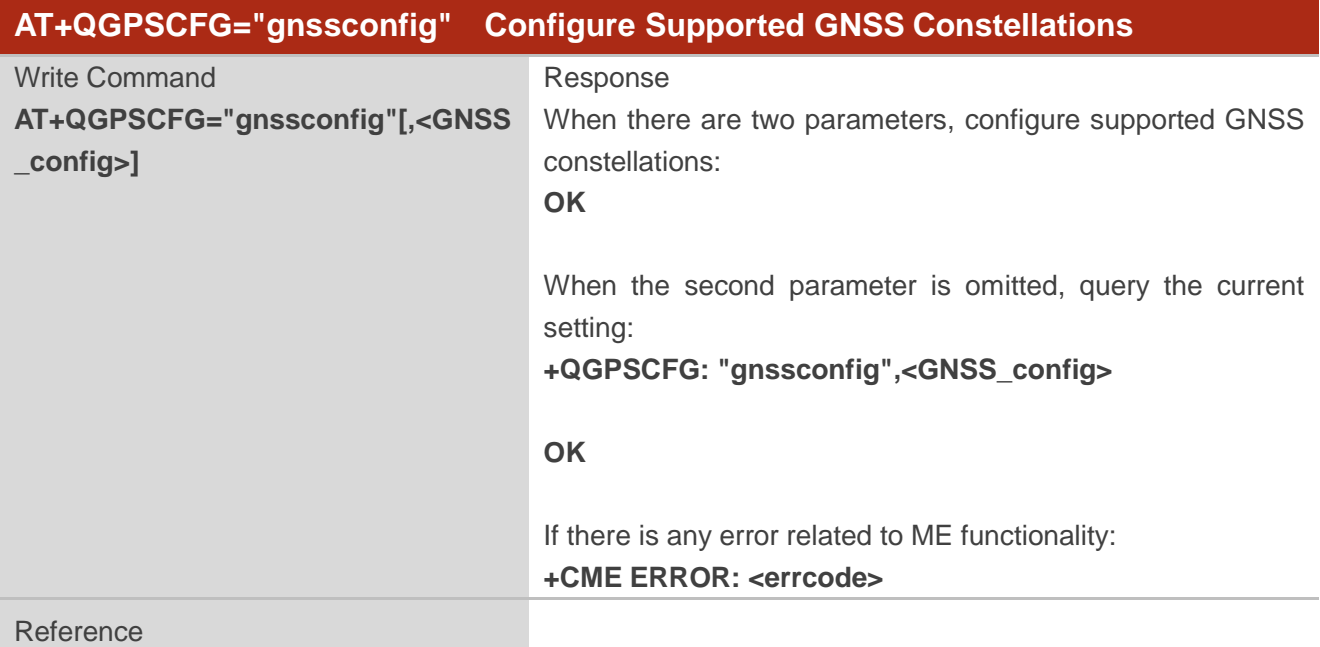

#### **Parameter**

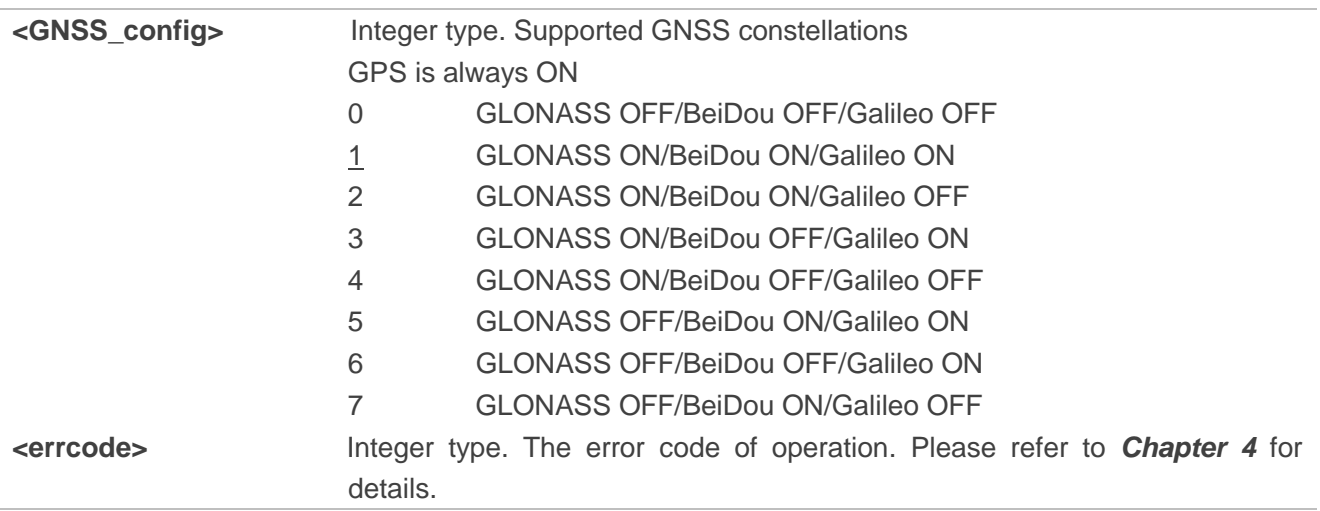

#### <span id="page-15-1"></span>**2.1.8. AT+QGPSCFG="autogps" Enable/Disable GNSS to Run Automatically**

This command is used to configure whether to enable GNSS when the module restarts. It will take effect after the module is rebooted.

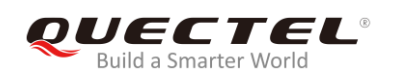

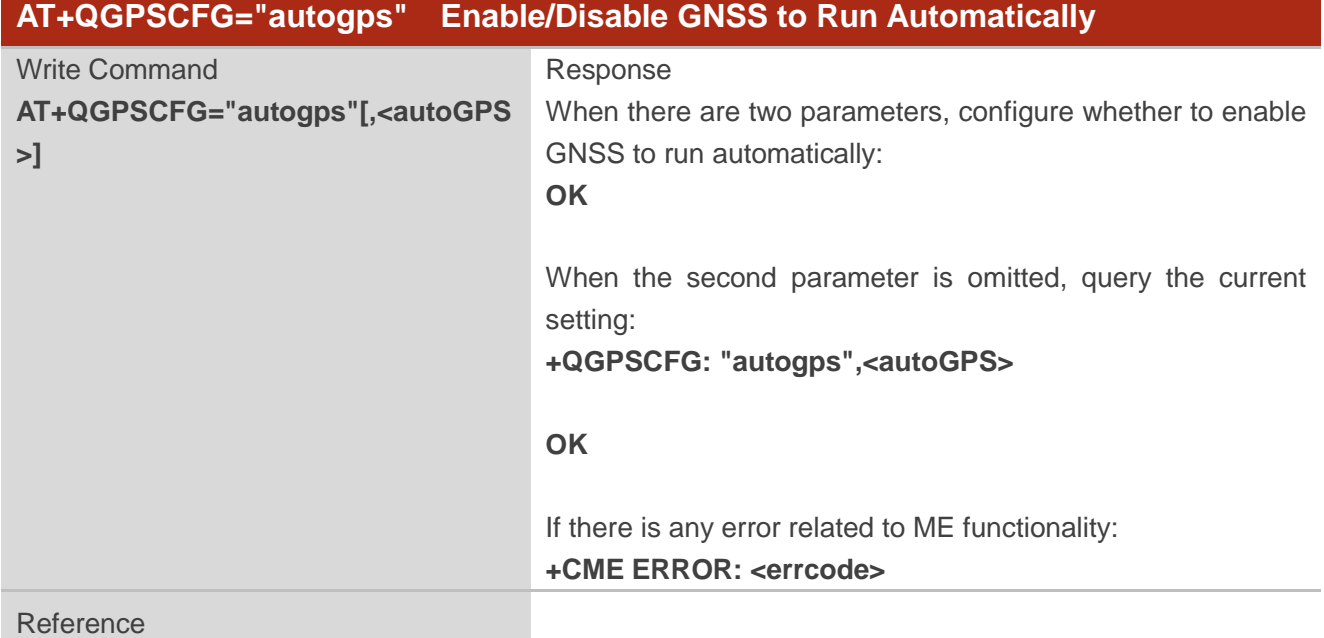

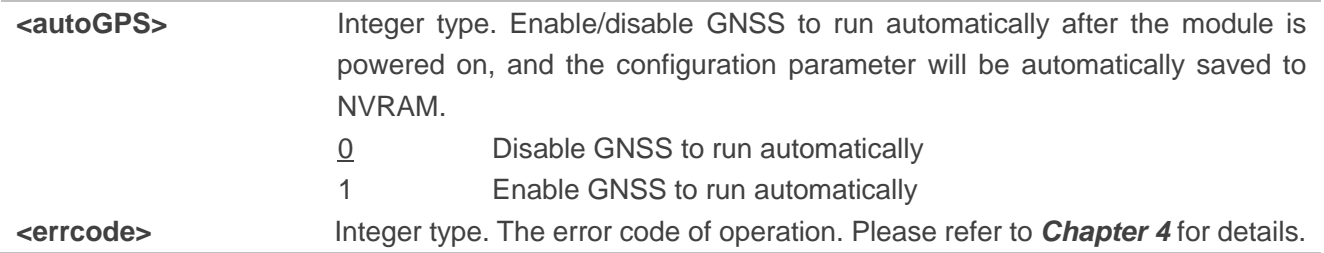

**NOTE** 

The command is only valid when the GNSS works in **stand-alone** mode.

#### <span id="page-16-0"></span>**2.1.9. AT+QGPSCFG="dpoenable" Enable/Disable DPO Mode**

This command is used to enable/disable the DPO mode for GNSS. It will take effect after the module is rebooted.

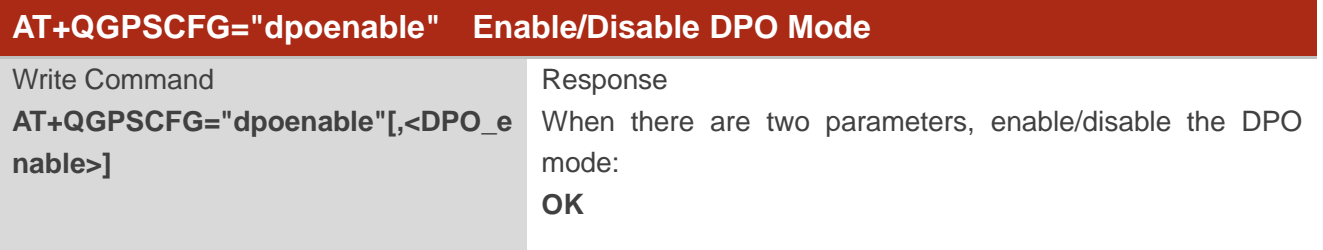

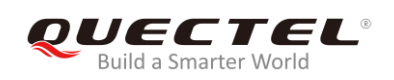

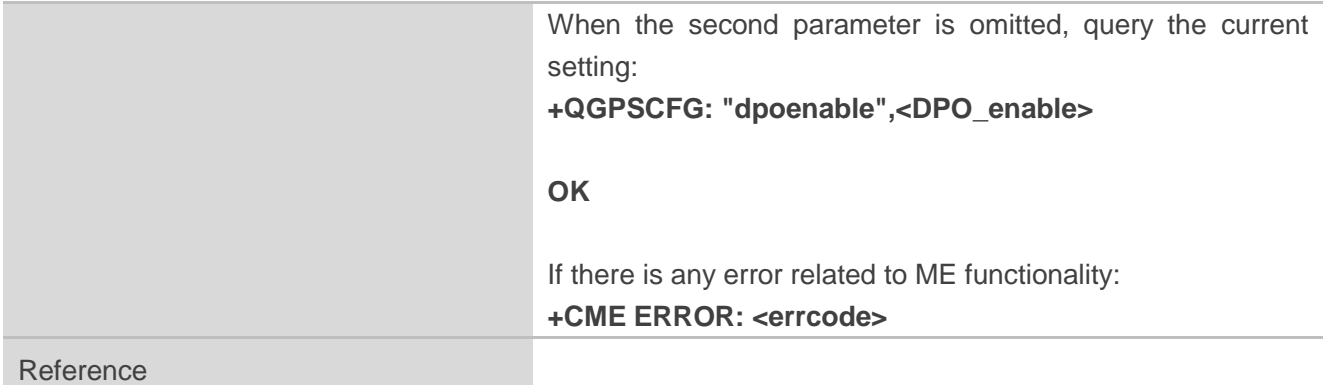

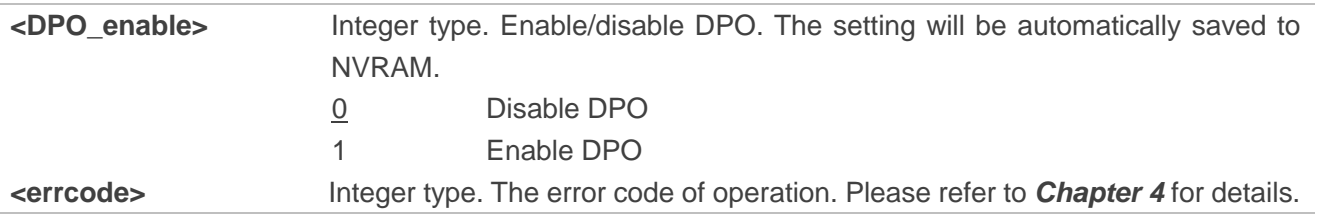

#### <span id="page-17-0"></span>**2.1.10. AT+QGPSCFG="plane" Configure Plane Mode Used by MO GPS Session**

This command is used to configure the plane mode (control plane or user plane) to be used by the Mobile-Originated (MO) GPS session. This command will take effect after the module is rebooted.

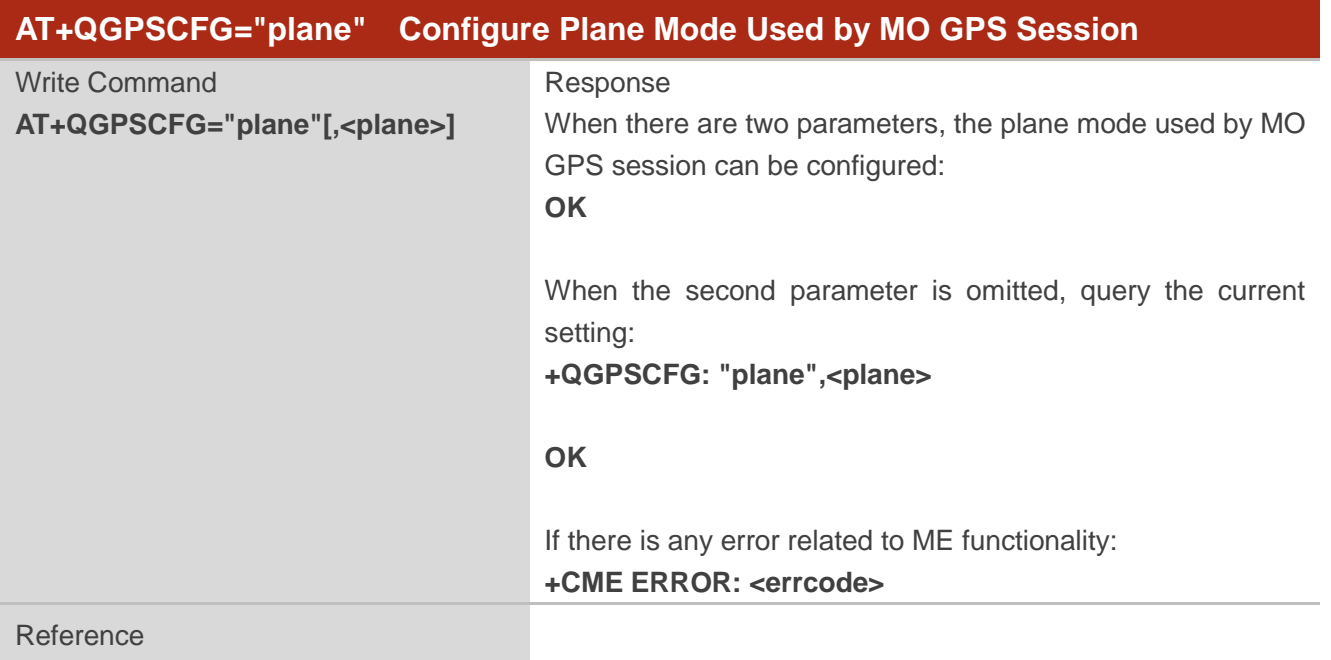

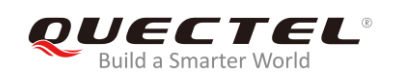

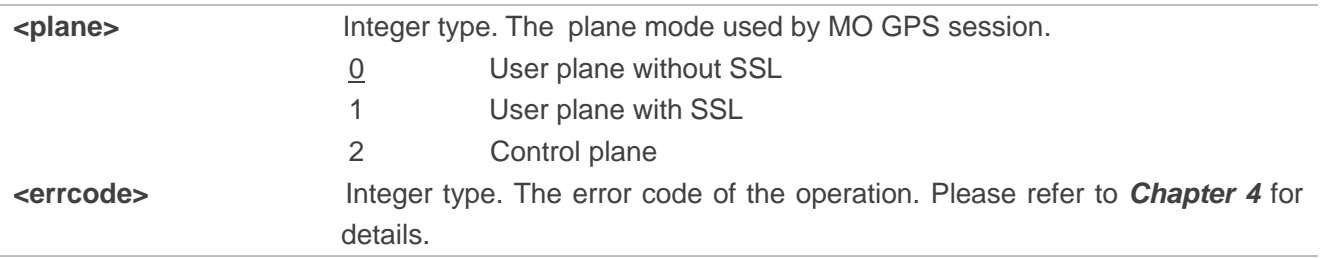

#### <span id="page-18-0"></span>**2.1.11. AT+QGPSCFG="suplver" Configure the SUPL Protocol Version**

This command is used to configure the SUPL version in an SI session, and the highest possible SUPL major version used in an NI session. This command will take effect after the module is rebooted.

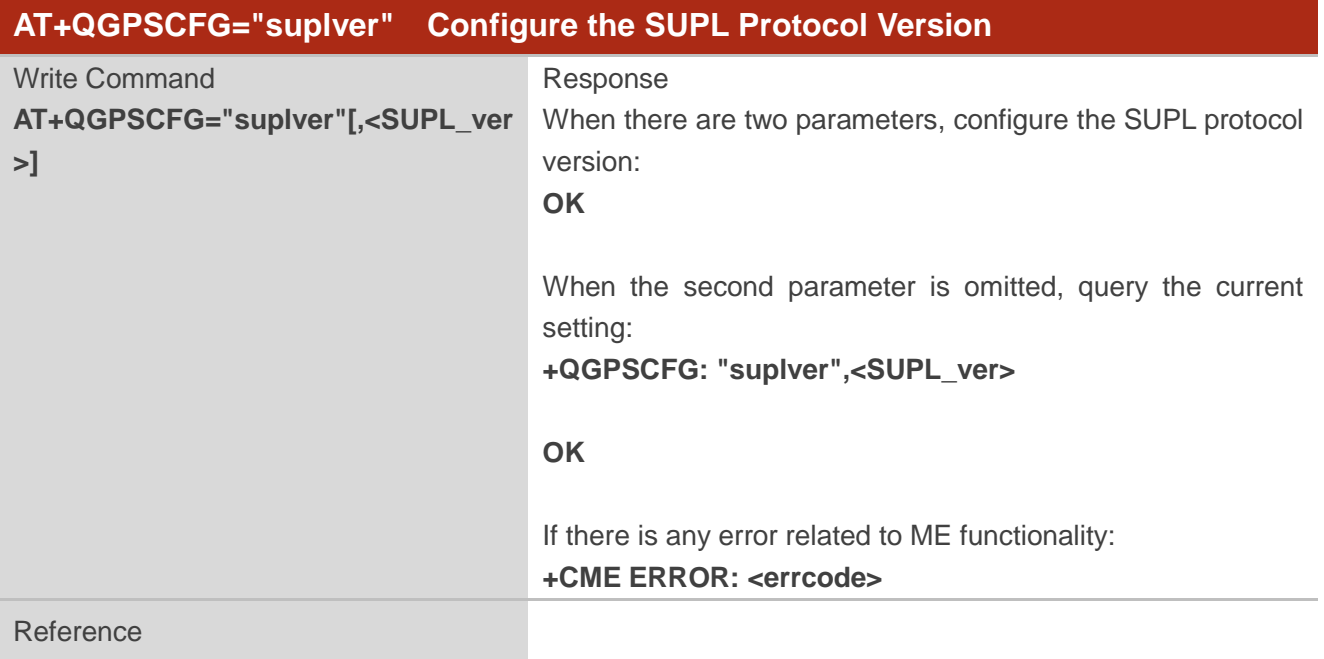

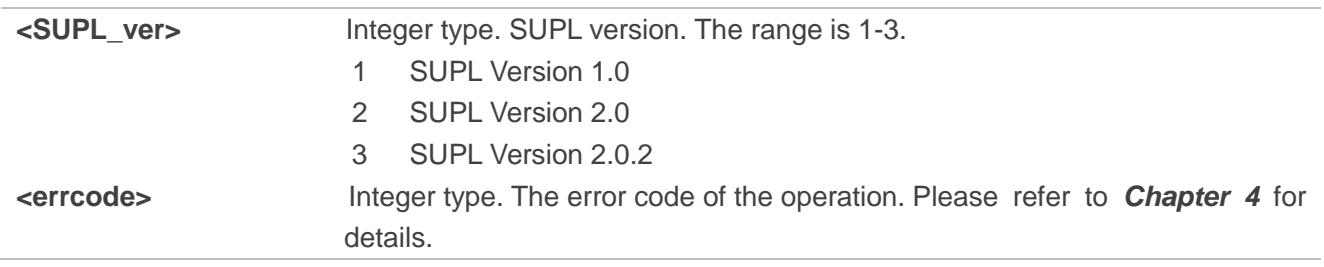

#### <span id="page-19-0"></span>**2.1.12. AT+QGPSCFG="lbsapn" Configure LBS APN Profile**

This command is used to configure LBS APN profile. This command will take effect after the module is rebooted.

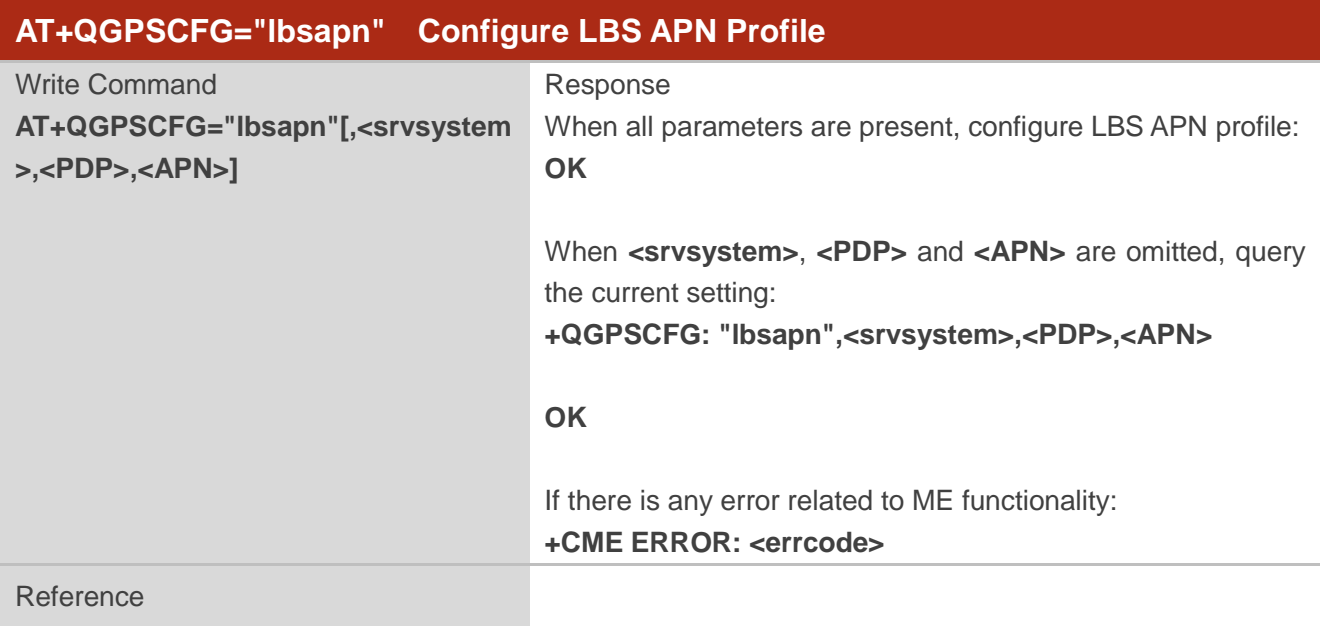

#### **Parameter**

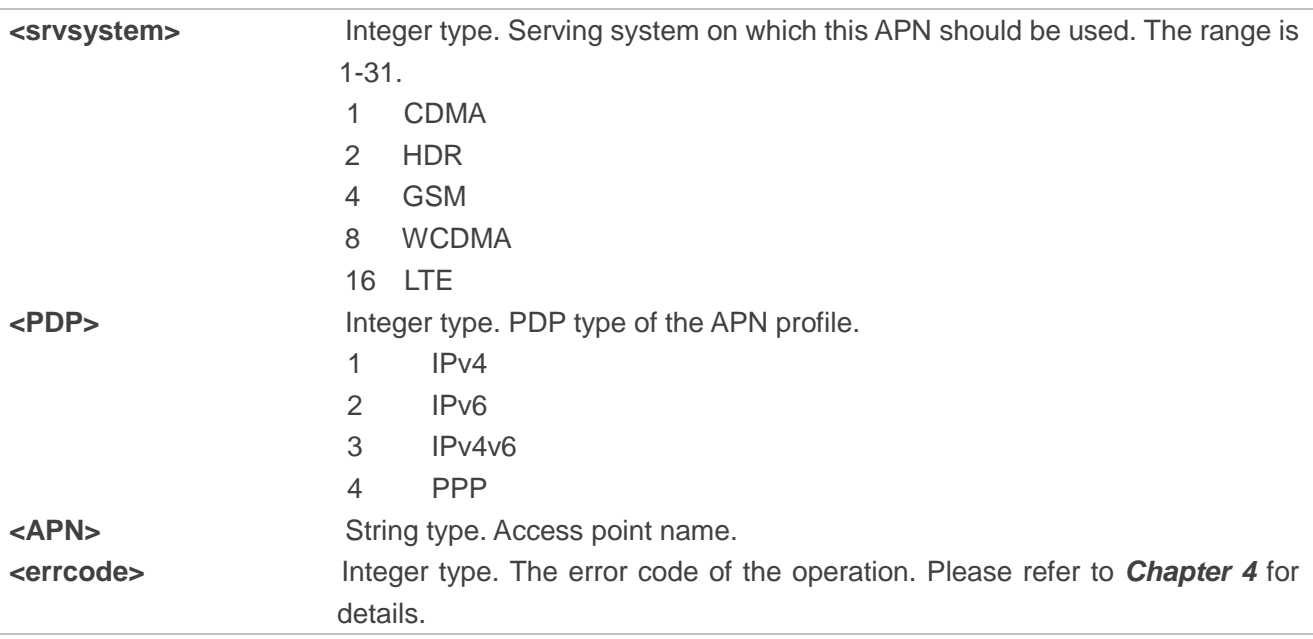

#### <span id="page-19-1"></span>**2.1.13. AT+QGPSCFG="agpsposmode" Configure AGPS Positioning Mode**

This command is used to configure the AGPS positioning mode. This command will take effect after the module is rebooted.

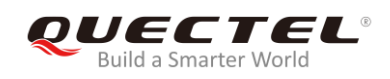

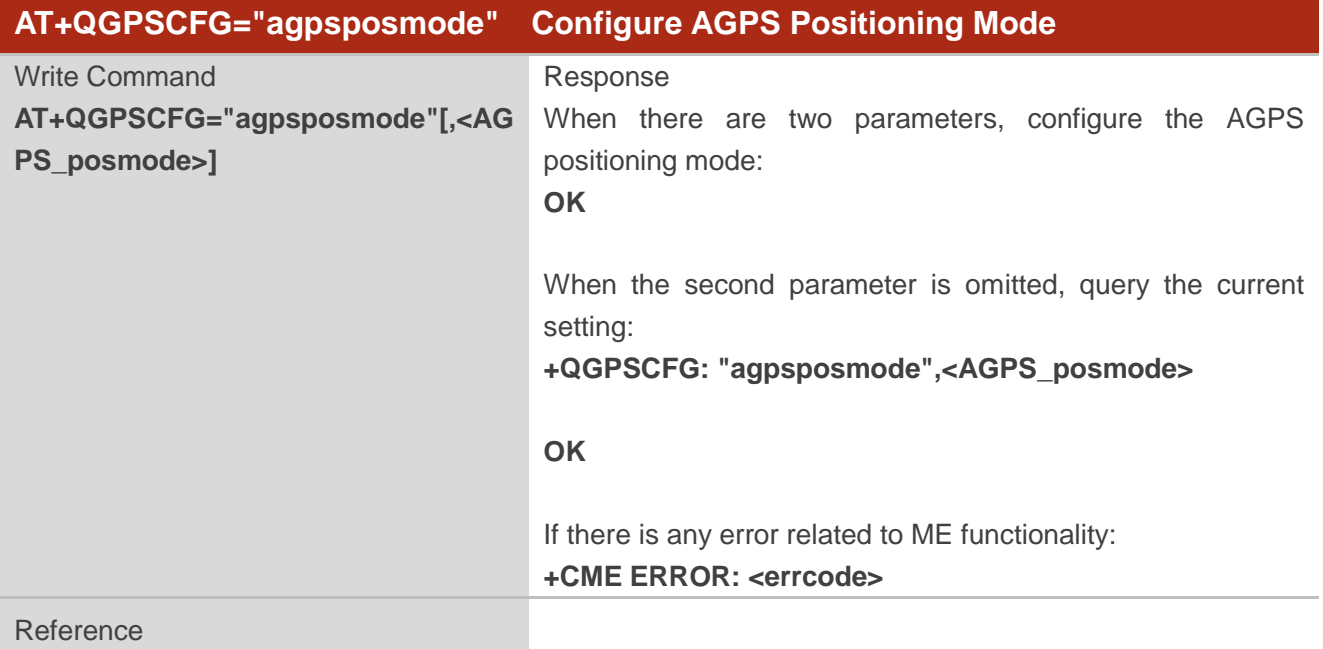

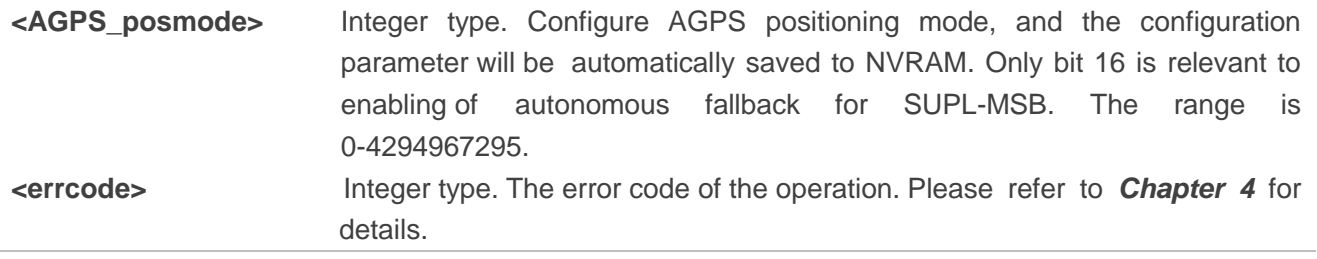

#### <span id="page-20-0"></span>**2.1.14. AT+QGPSCFG="agnssprotocol" Configure A-GNSS Positioning Protocols**

This command is used to configure A-GPS LPP positioning protocol and A-GLONASS positioning protocol. This command will take effect after the module is rebooted.

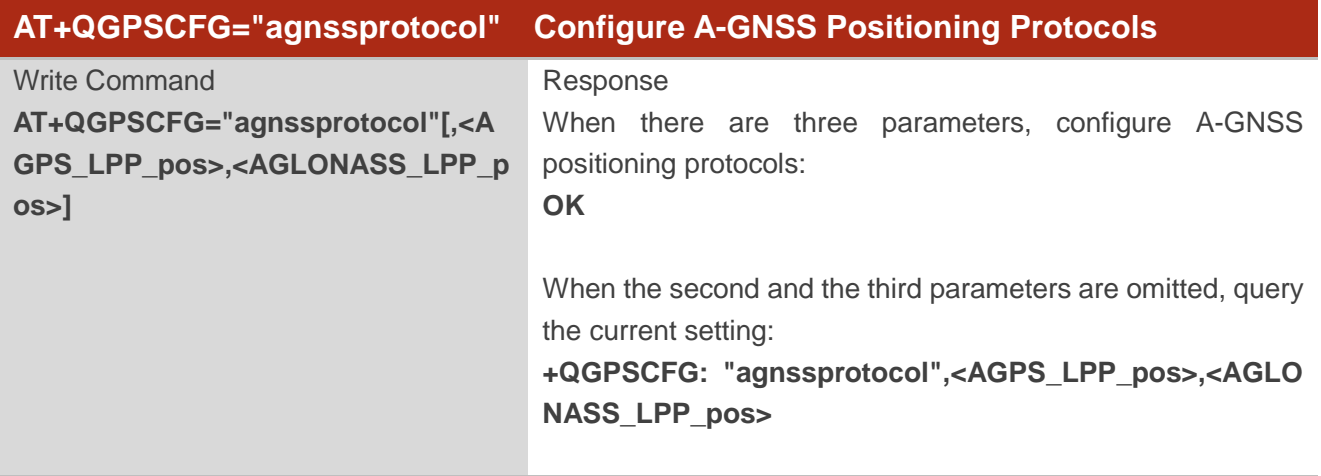

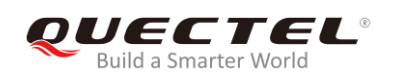

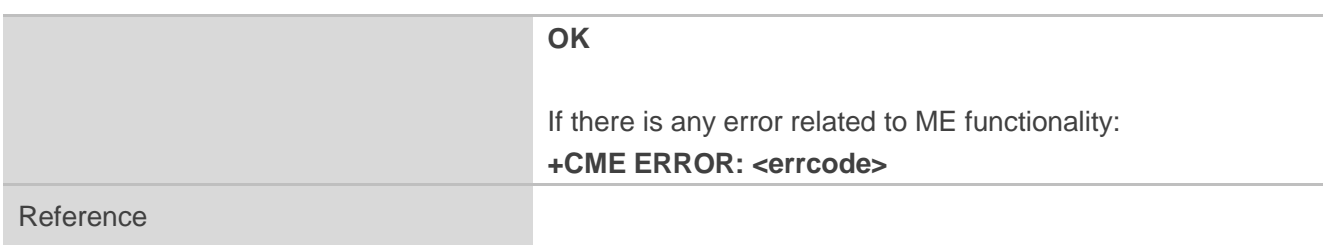

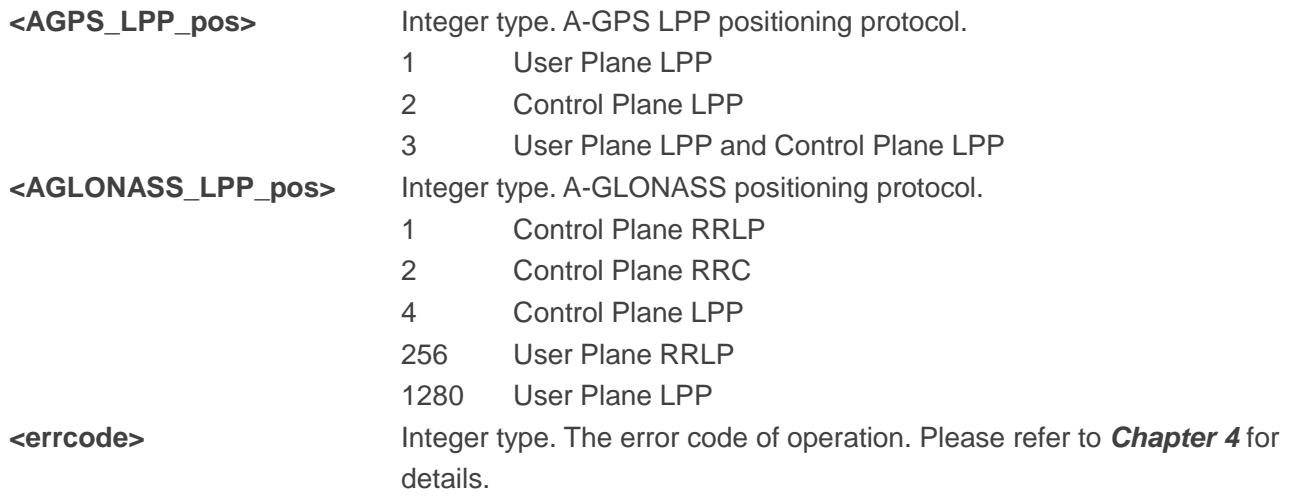

## <span id="page-21-0"></span>**2.1.15. AT+QGPSCFG="appidname" Configure AGPS Username and Password**

This command is used to configure AGPS username and password for Verizon. It is valid only under Verizon network.

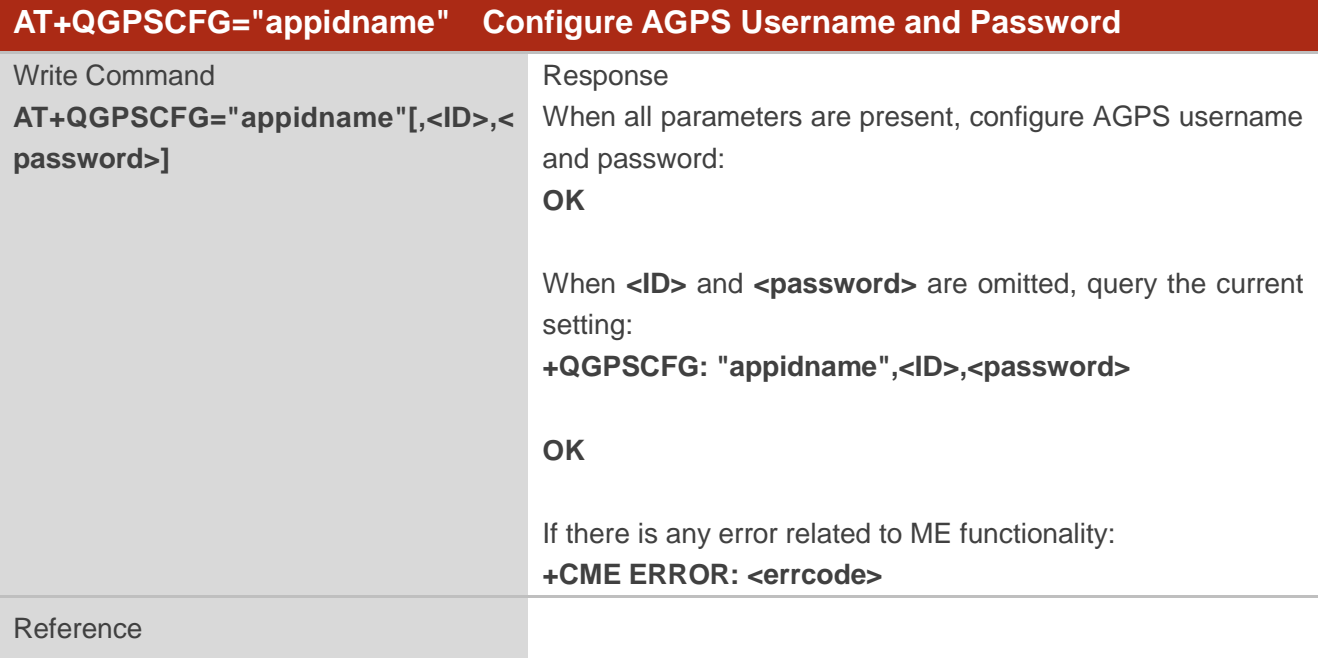

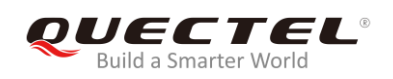

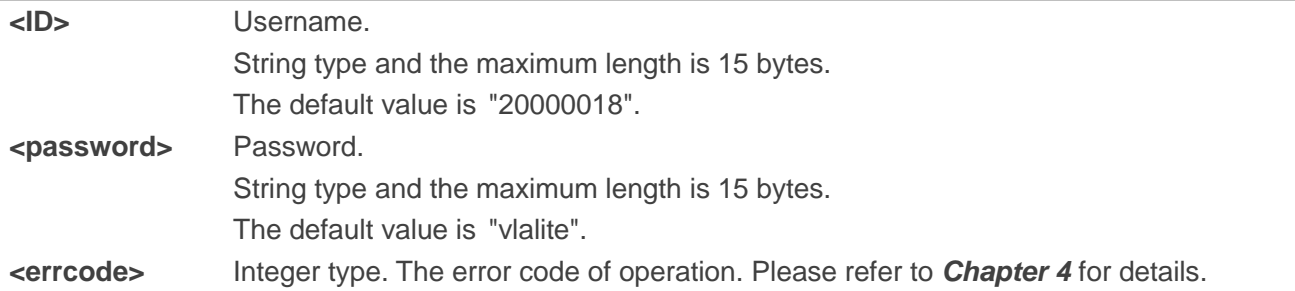

## <span id="page-22-0"></span>**2.2. AT+QGPSDEL Delete Assistance Data**

The command is used to delete assistance data so as to operate cold start, hot start and warm start of GNSS. The command can only be executed when GNSS is turned off. After deleting the assistance data via this command, cold start of GNSS can be enforced via **AT+QGPS**. Hot/warm start can also be performed if the corresponding conditions are satisfied.

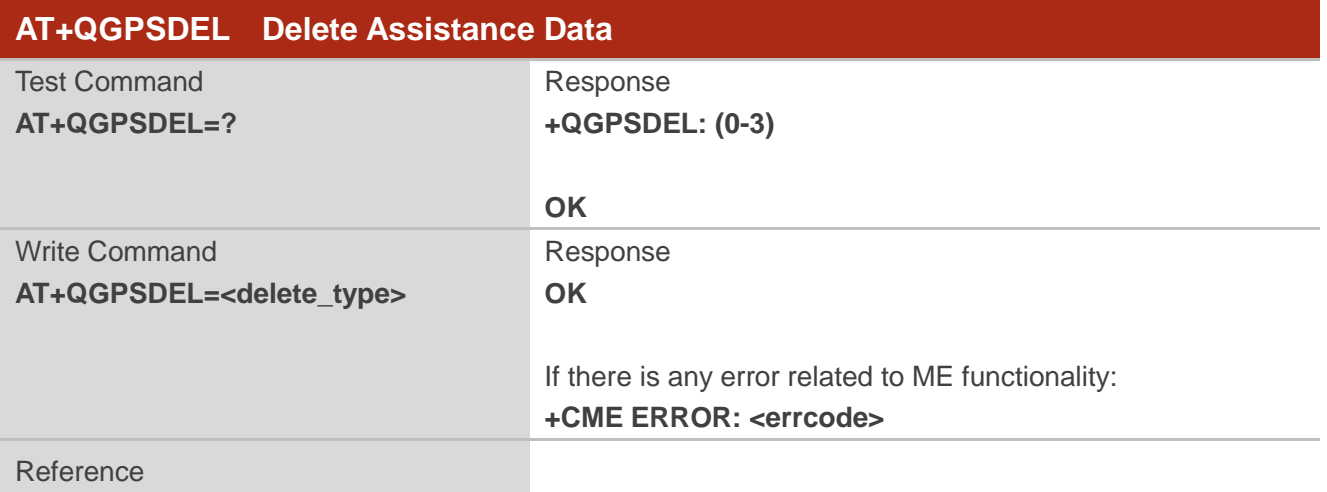

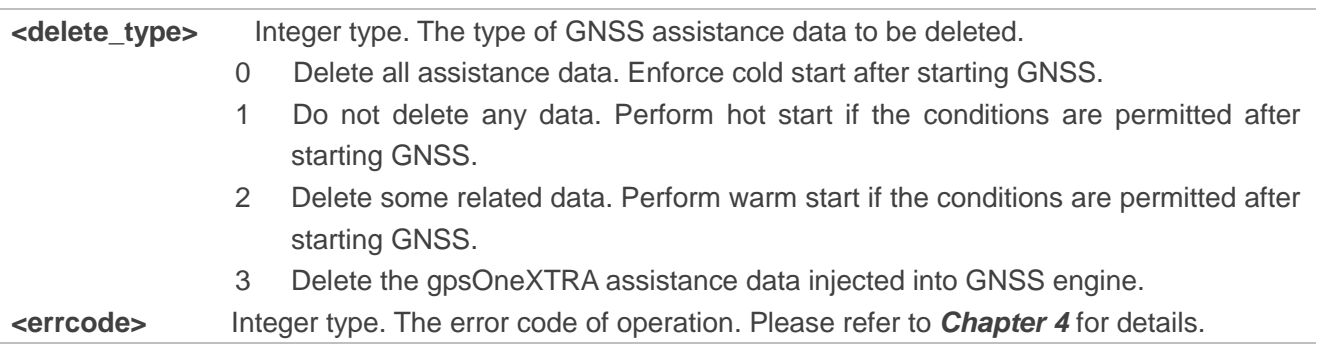

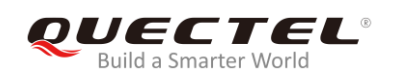

## <span id="page-23-0"></span>**2.3. AT+QGPS Turn on GNSS**

The command is used to turn on GNSS function. Currently it only supports turning on GNSS in **Stand-alone** mode (that is, **<GNSS\_mode>**=1).

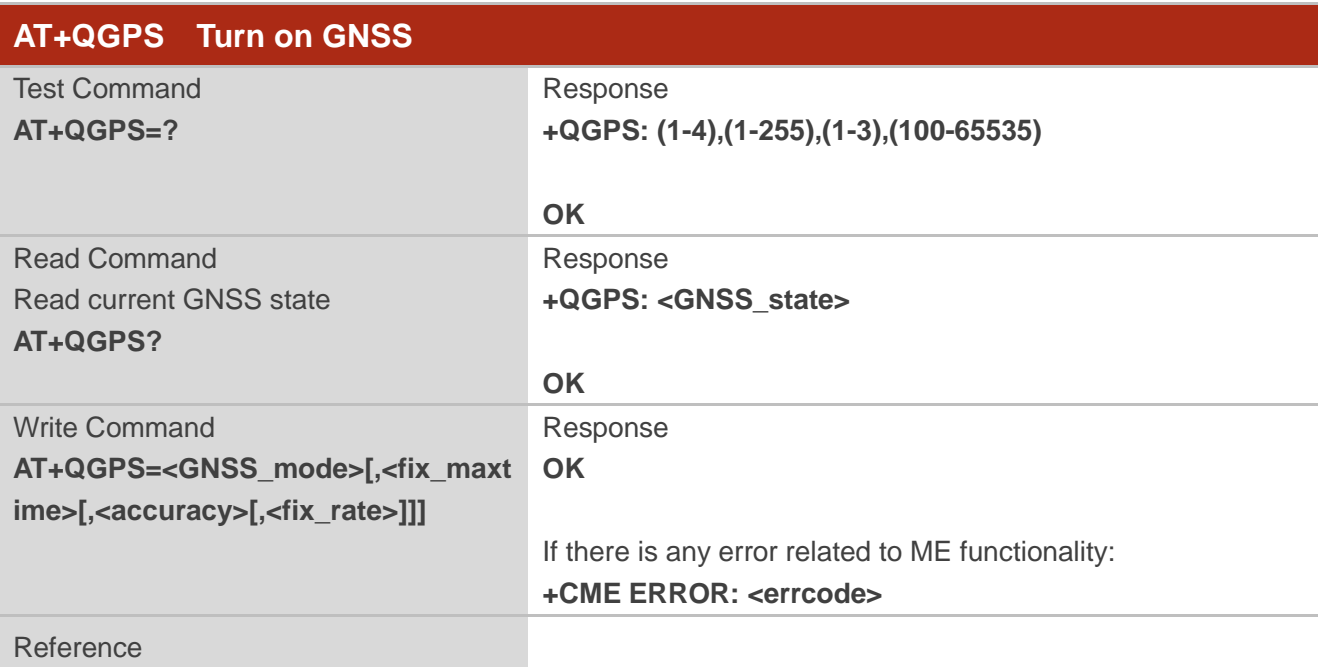

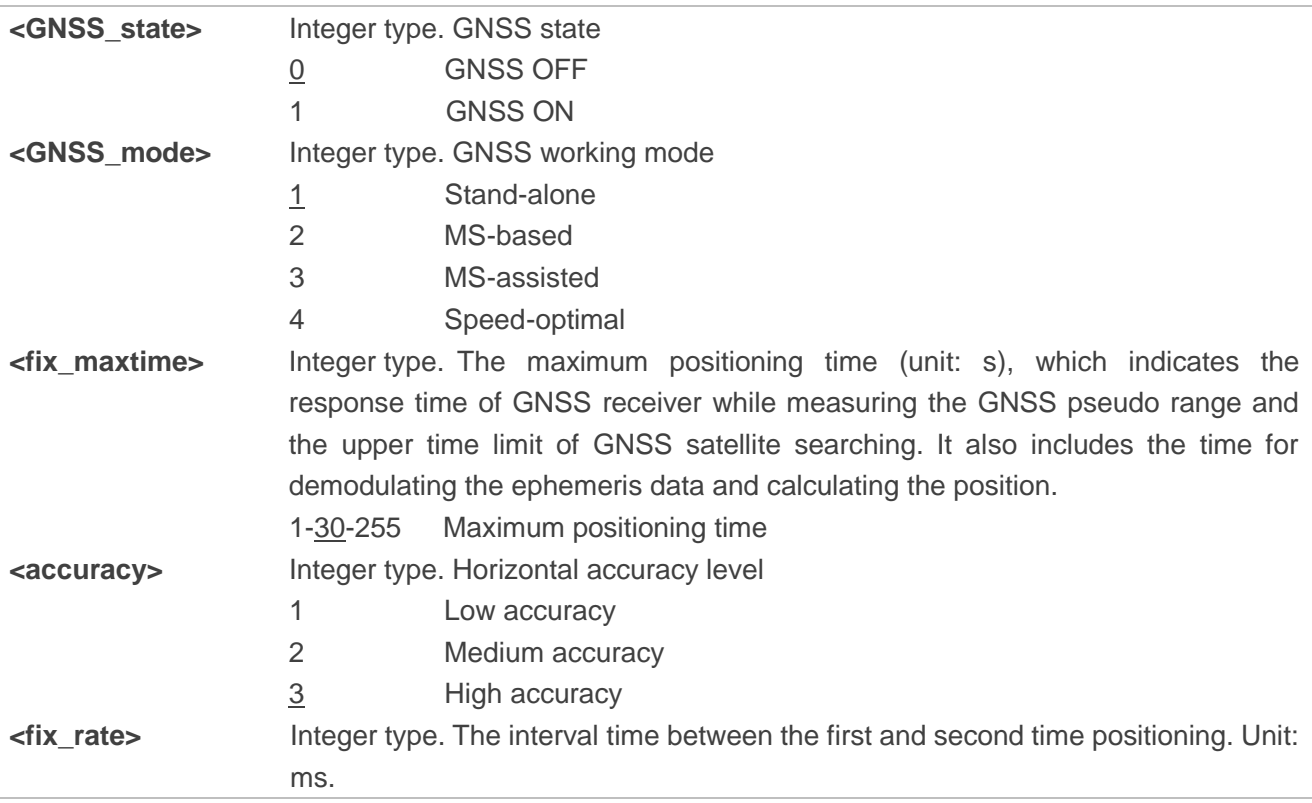

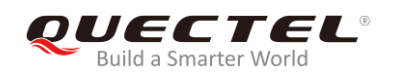

#### 1000–65535

**<errcode>** Integer type. The error code of operation. Please refer to *Chapter 4* for details.

## <span id="page-24-0"></span>**2.4. AT+QGPSEND Turn off GNSS**

The command is used to turn off GNSS function.

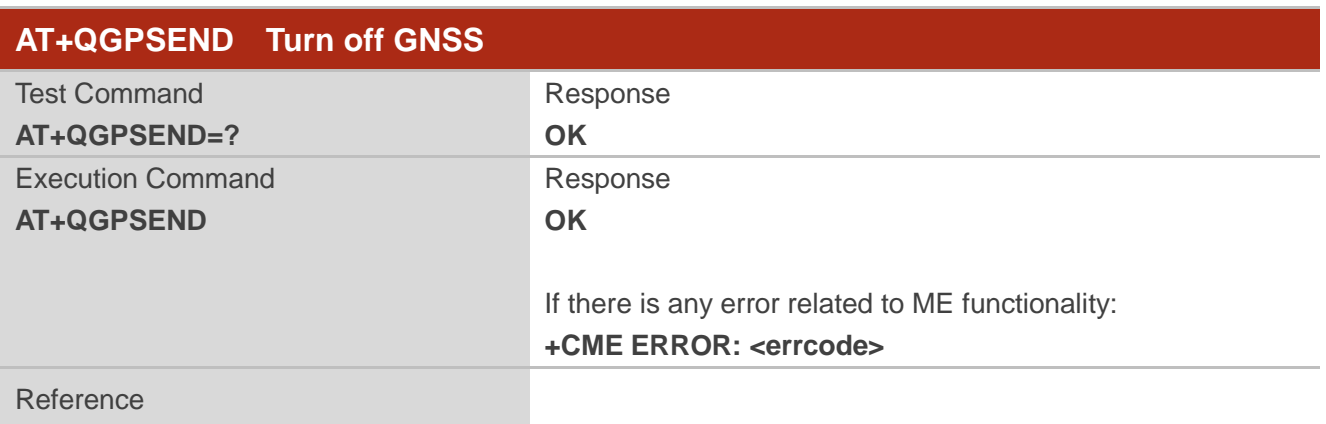

#### **Parameter**

**<errcode>** Integer type. The error code of operation. Please refer to *Chapter 4* for details.

## <span id="page-24-1"></span>**2.5. AT+QGPSLOC Acquire Positioning Information**

Before executing the command, GNSS must be turned on via **AT+QGPS**. If it fails in position fix, **+CME ERROR: <errcode>** will be returned to indicate the corresponding situation.

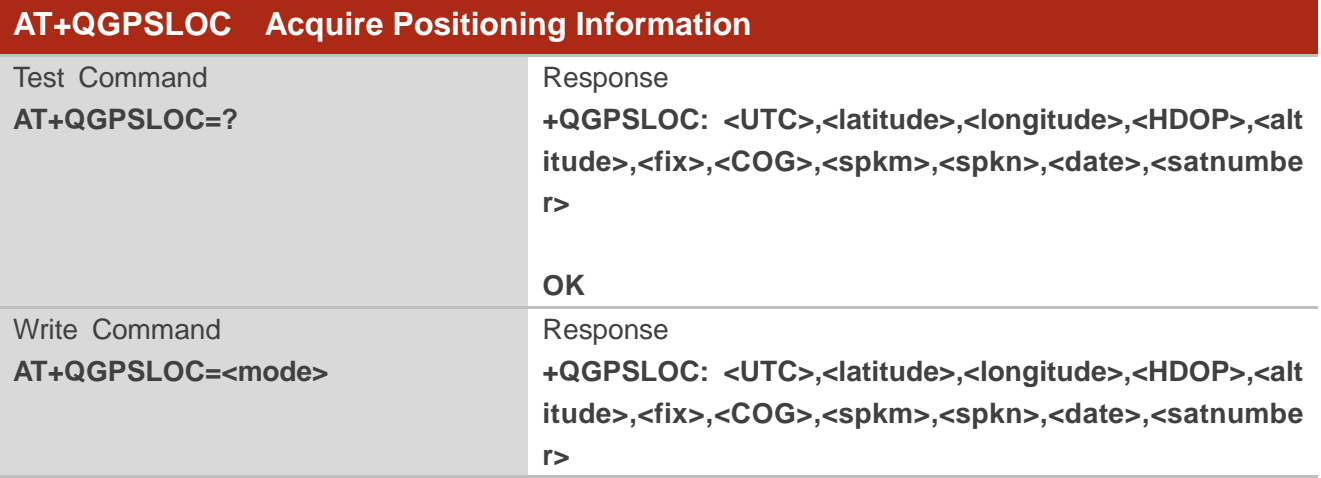

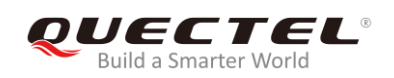

#### **OK**

If there is any error related to ME functionality: **+CME ERROR: <errcode>**

Reference

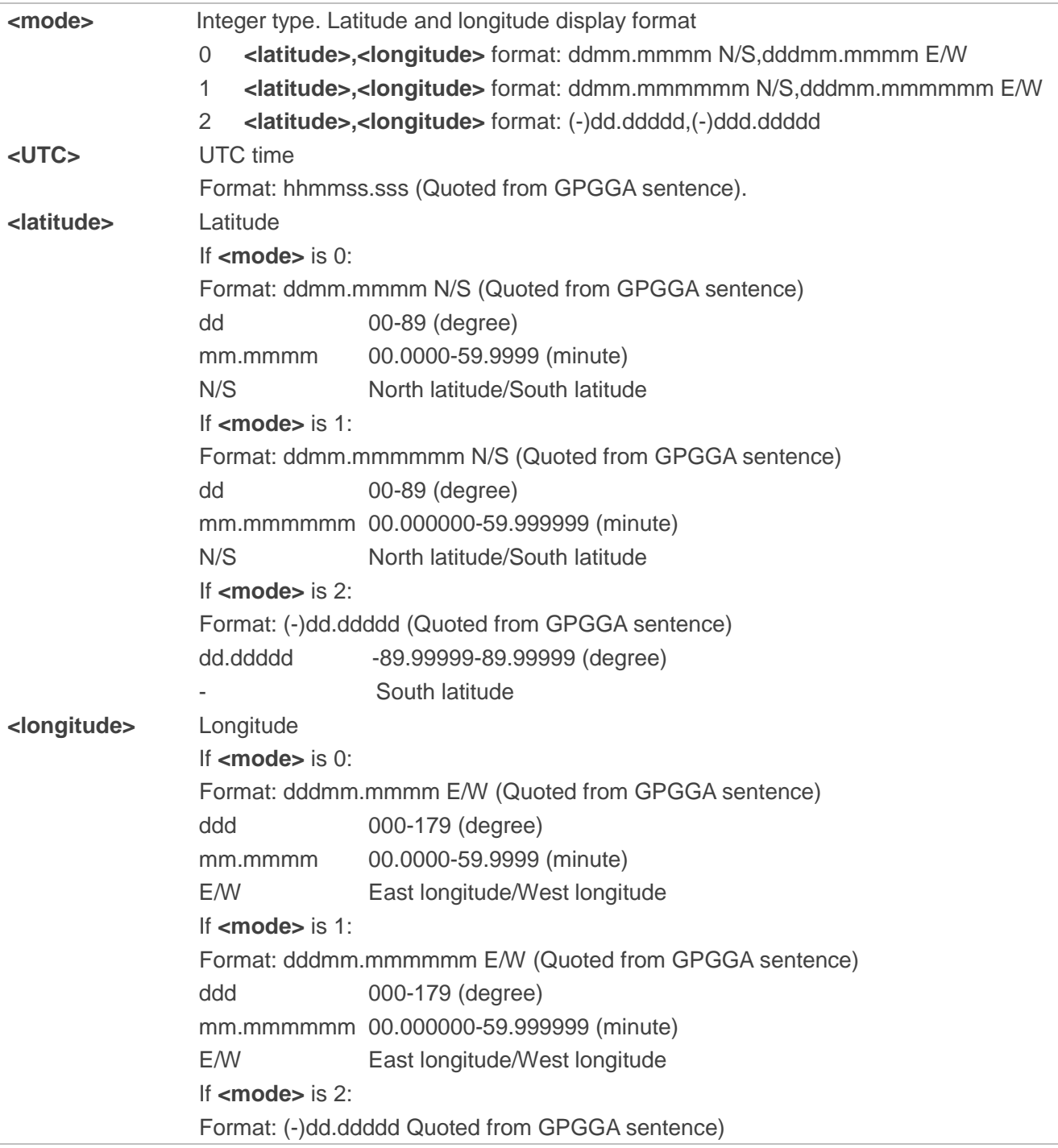

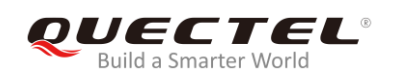

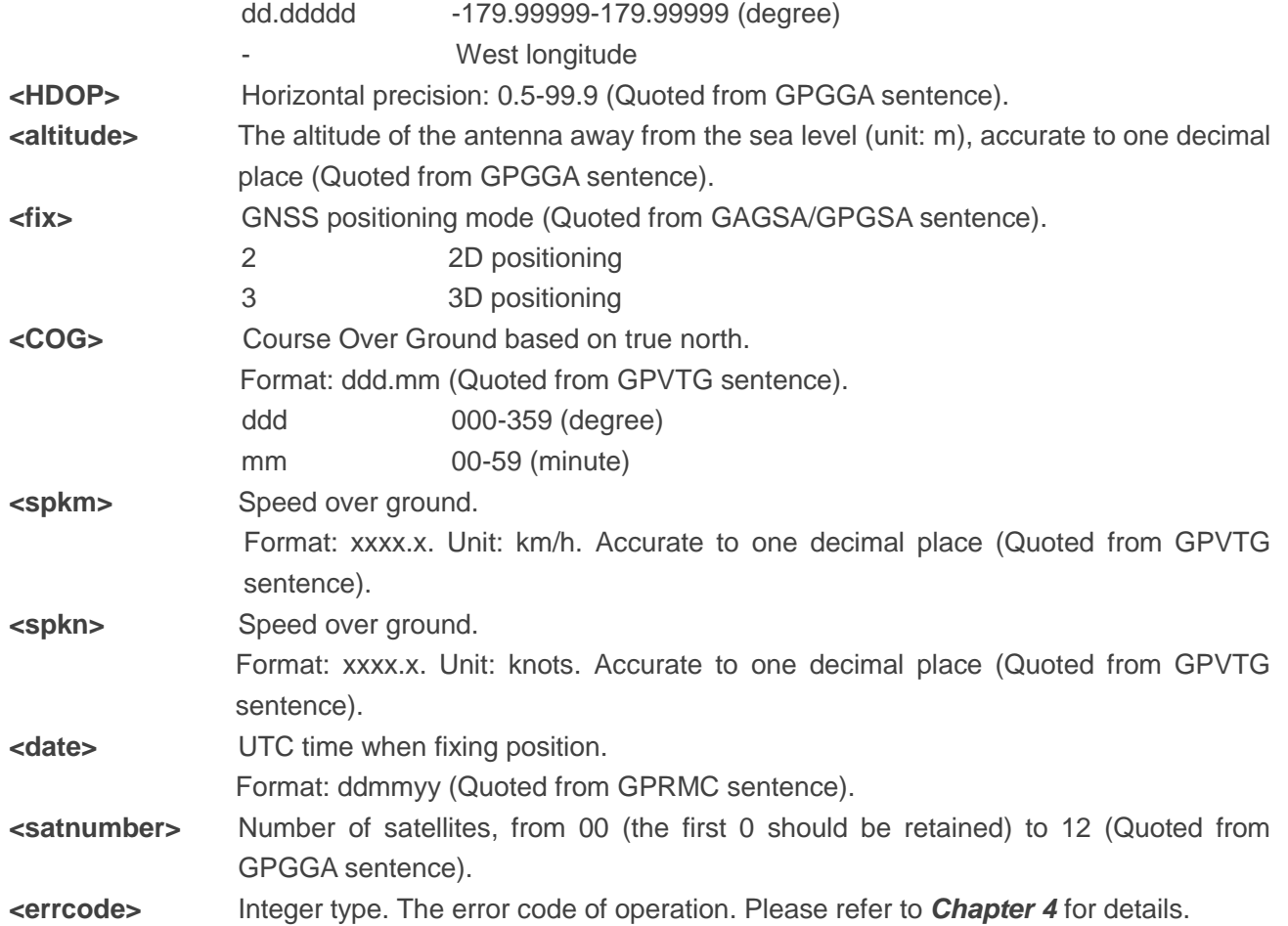

## <span id="page-26-0"></span>**2.6. AT+QGPSGNMEA Acquire NMEA Sentences**

Before using this command, GNSS must be turned on via **AT+QGPS**, and set **<NMEA\_src>** into 1 to enable acquisition of NMEA sentences via **AT+QGPSGNMEA**.

Customers can disable sentences output via **AT+QGPSCFG="gpsnmeatype"**/"**glonassnmeatype"**/ "**galileonmeatype"**/"**beidounmeatype",0**. If sentences output is disabled, **AT+QGPSGNMEA** can still be used to acquire NMEA sentences on condition that the GNSS has already acquired sentences via this command after its activation. And the sentences acquired via the command will be the last ones that have ever been acquired.

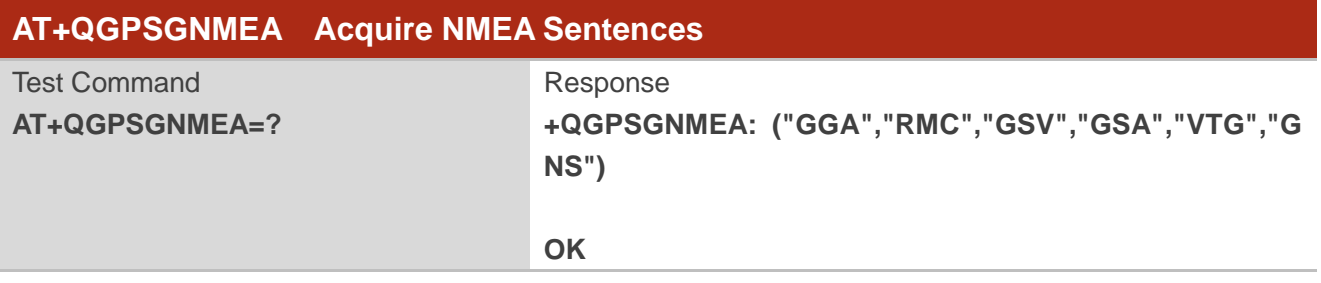

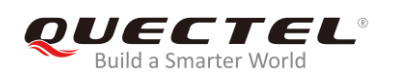

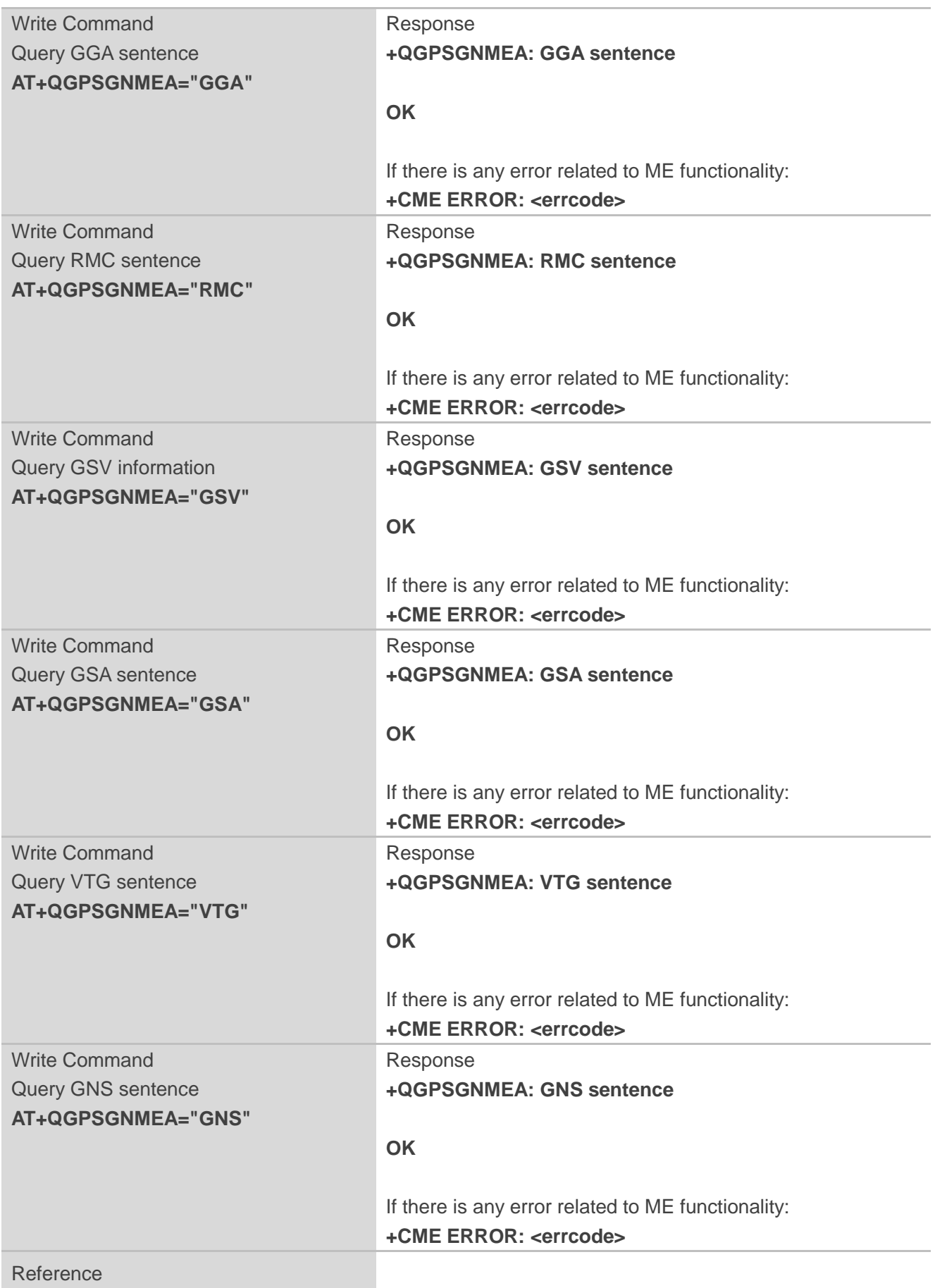

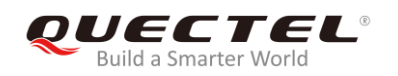

**<errcode>** Integer type. The error code of operation. Please refer to *Chapter 4* for details.

## <span id="page-28-0"></span>**2.7. AT+QGPSXTRA Enable/Disable gpsOneXTRA Assistance Function**

This command can be used to enable/disable gpsOneXTRA Assistance function, and it will take effect after the module is rebooted.

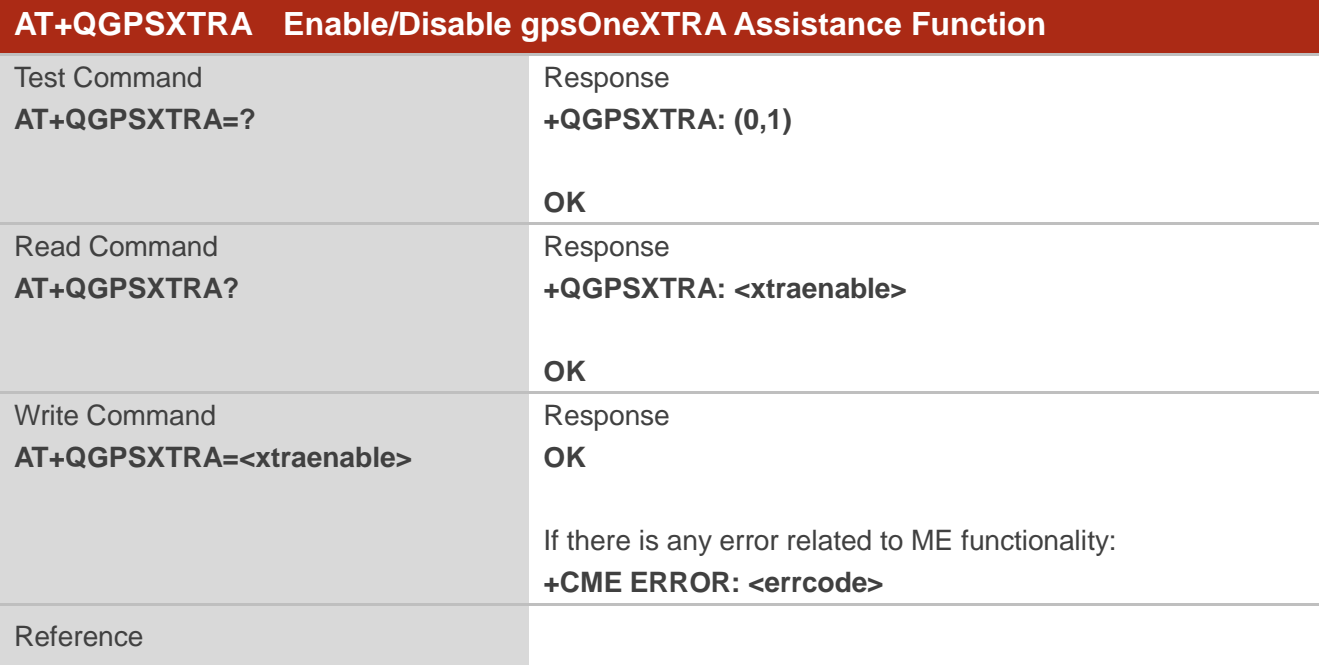

#### **Parameter**

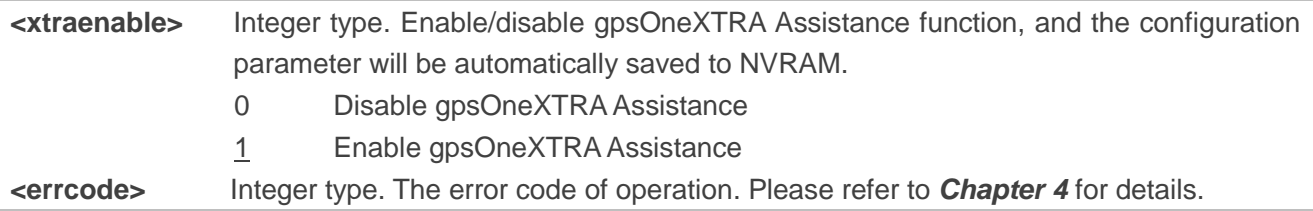

## <span id="page-28-1"></span>**2.8. AT+QGPSXTRATIME Inject gpsOneXTRA Time**

This command can be used to inject gpsOneXTRA time to GNSS engine. Before using it, gpsOneXTRA Assistance function must be enabled via **AT+QGPSXTRA=1** command. After activating the function, the GNSS engine will ask for gpsOneXTRA time and assistance data file. Before injecting gpsOneXTRA data

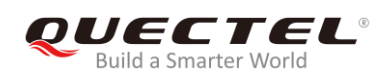

file, gpsOneXTRA time must be injected first via this command.

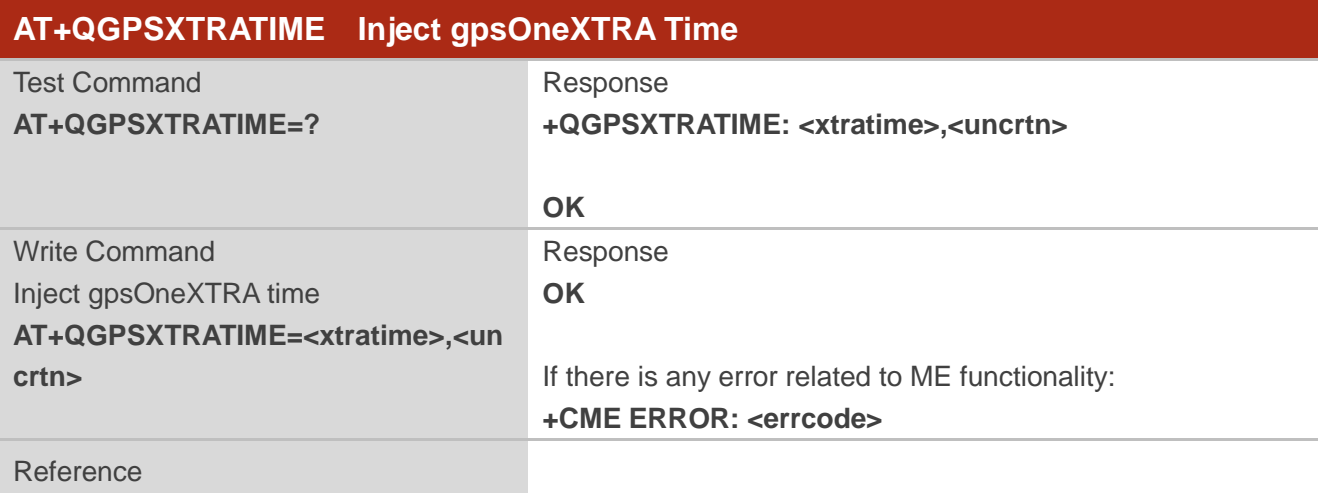

#### **Parameter**

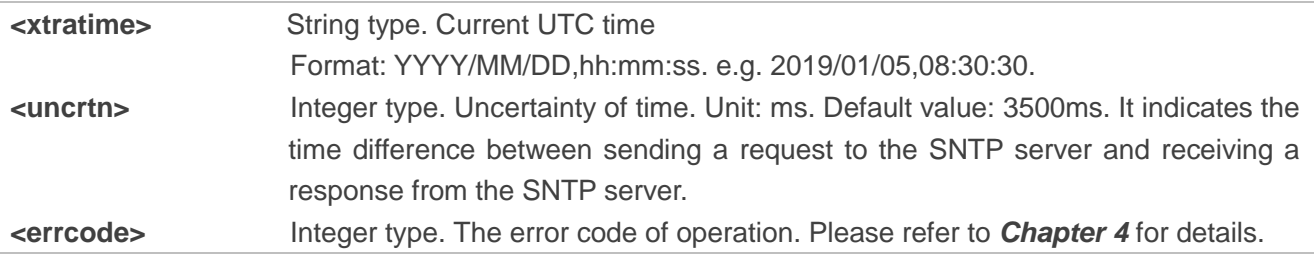

## <span id="page-29-0"></span>**2.9. AT+QGPSXTRADATA Inject gpsOneXTRA Data File**

This command can be used to inject a gpsOneXTRA assistance data file to GNSS engine. Before operating this command, customers must enable gpsOneXTRA, store the valid gpsOneXTRA data file into UFS of the module and inject gpsOneXTRA time to GNSS engine. After operating this command successfully, gpsOneXTRA data file can be deleted from UFS, and customers can query whether the gpsOneXTRA data is injected successfully via **AT+QGPSXTRADATA?**.

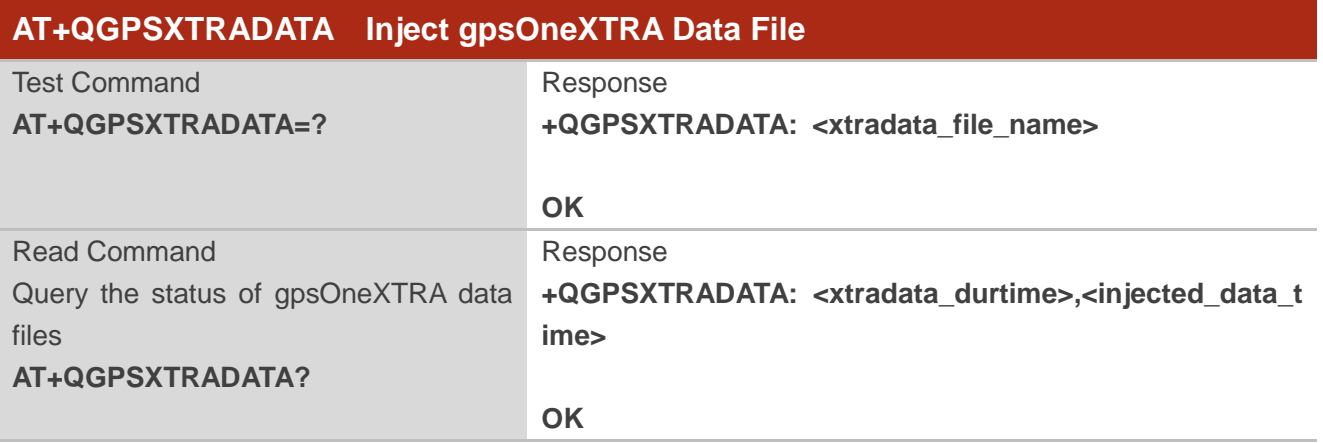

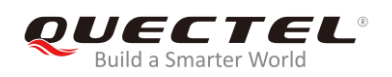

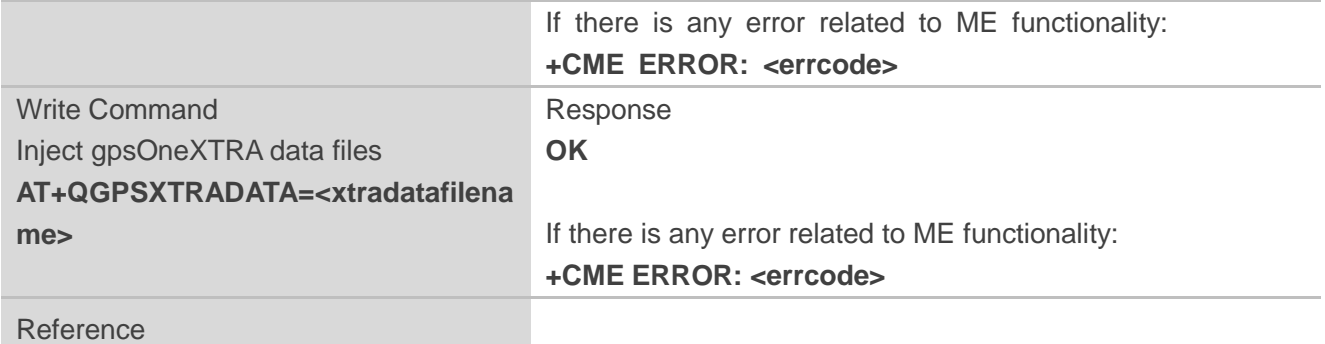

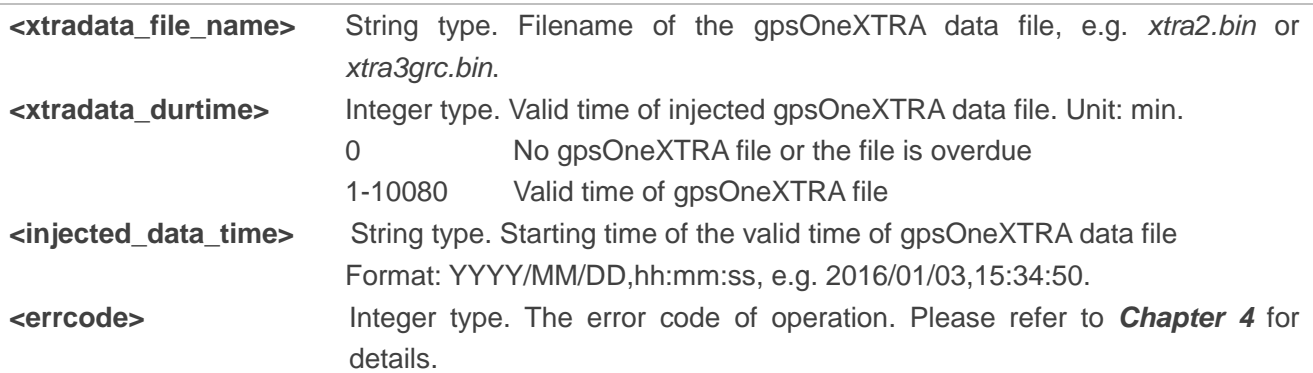

## <span id="page-30-0"></span>**2.10. AT+QGPSSUPLURL Configure SUPL Server URL**

This command is used to configure the SUPL server URL. The parameter configurations will be saved to NVRAM automatically. This command takes effect immediately.

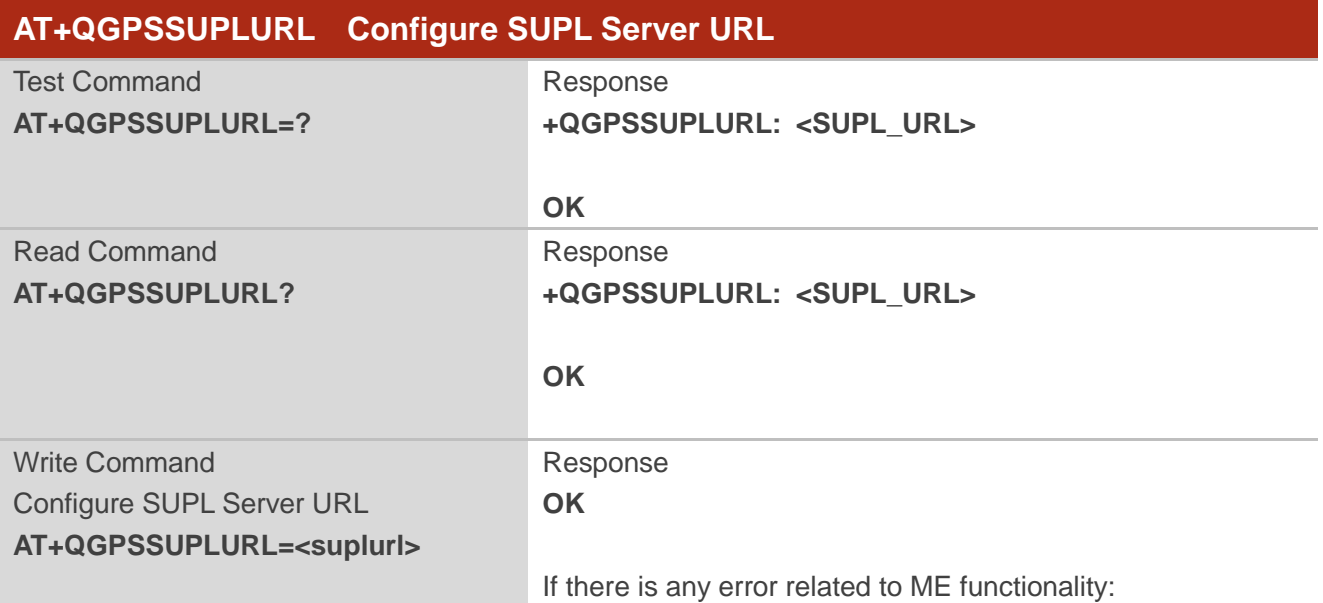

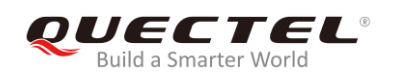

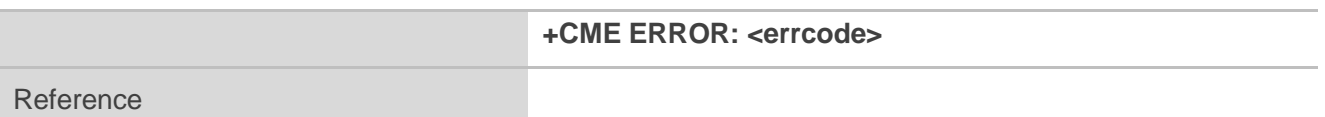

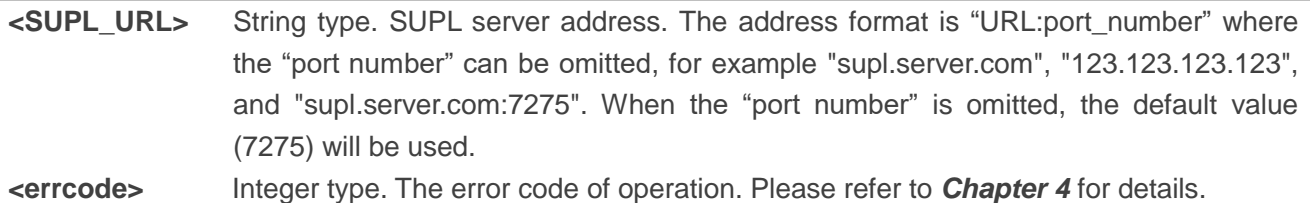

## <span id="page-31-0"></span>**2.11. AT+QGPSSUPLCA Inject SUPL Certificate**

This command can be used to inject SUPL certificate. The certificate file should be input into file system with **AT+QFUPL**, details of which are provided in *Quectel\_EM12&EG12&EG18\_FILE\_Application\_Note*. The certificate should be obtained from the operator or the server provider. This command takes effect immediately.

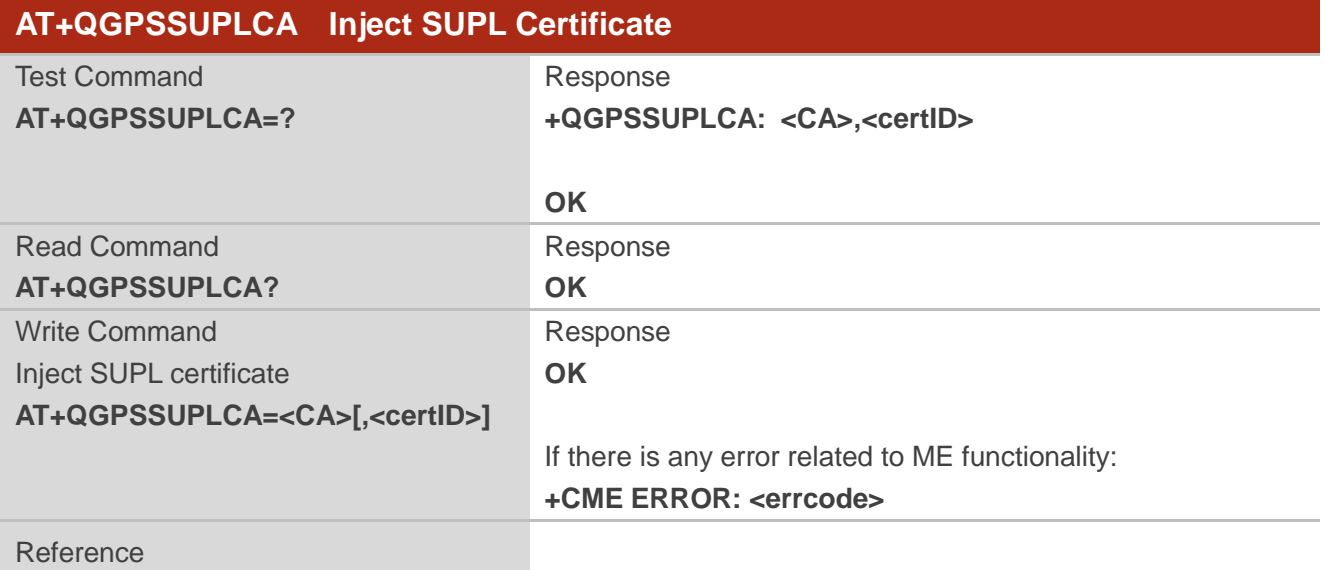

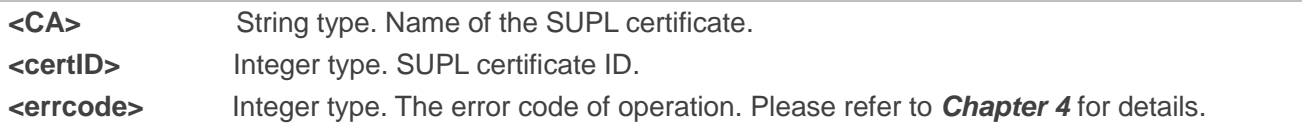

<span id="page-32-0"></span>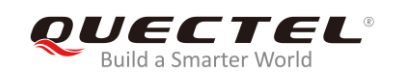

## **3 Examples**

## <span id="page-32-1"></span>**3.1. Turn on and off the GNSS**

Default arguments are used in this example to turn on GNSS. After turning on GNSS, NMEA sentences will be outputted from "usbnmea" port by default; and GNSS can be turned off via AT+QGPSEND.

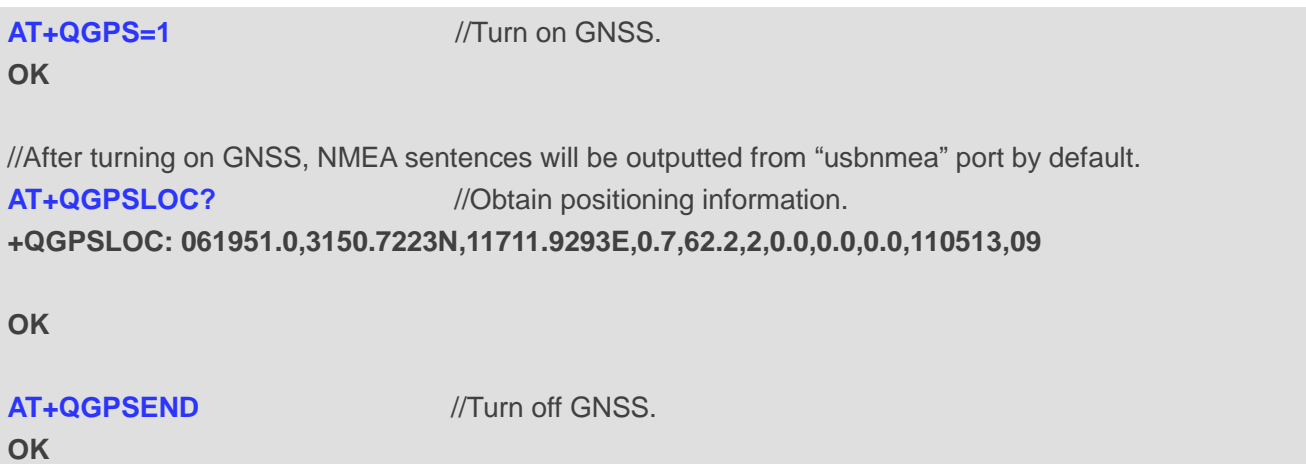

## <span id="page-32-2"></span>**3.2. Application of GNSS <NMEA\_src>**

When GNSS is turned on and <NMEA\_src> is set to 1, NMEA sentences can be acquired directly via **AT+QGPSGNMEA**.

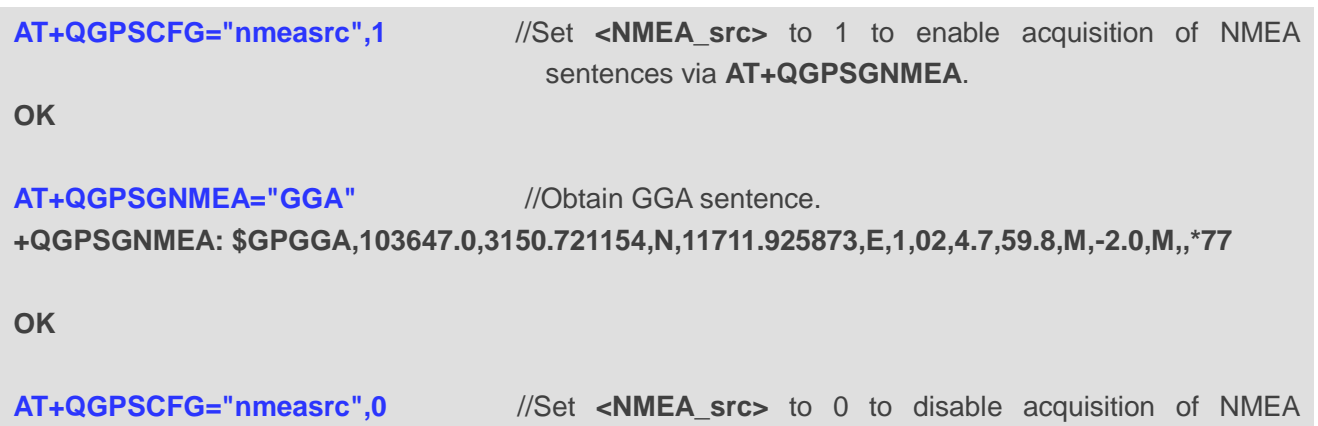

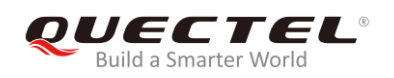

#### sentences via **AT+QGPSGNMEA**.

**OK**

**AT+QGPSGNMEA="GGA"**

**+CME ERROR: 507** //Acquisition of NMEA sentences via **AT+QGPSGNMEA** was disabled, and thus GGA sentences cannot be obtained.

## <span id="page-33-0"></span>**3.3. Operation Procedures of gpsOneXTRA Assistance Function**

**AT+QGPSXTRA=1** //If gpsOneXTRA Assistance is disabled, enable it first and

This example shows the operation procedures of gpsOneXTRA Assistance function.

then perform the following procedures. **OK** //The gpsOneXTRA Assistance function is activated immediately. //If gpsOneXTRA data file is valid (query via **AT+QGPSXTRADATA?**), turn on GNSS engine directly. //If gpsOneXTRA data file is invalid (query via **AT+QGPSXTRADATA?**), then perform the following procedures. //Customers can download the gpsOneXTRA data file to PC (or MCU) from URL *http://xtrapath1.izatcloud.net/xtra2.bin* or other URLs listed in *Chapter 1.3*. **AT+QFUPL="UFS:xtra2.bin",59748,60** //Select a gpsOneXTRA file and upload it to module via QCOM. For more details about this command and QCOM tool usage and configuration, please refer to *document [2]*. **OK AT+QGPSXTRATIME="2019/01/05,08:30:30",3500** //Inject gpsOneXTRA time to GNSS engine. **OK AT+QGPSXTRADATA="UFS:xtra2.bin" OK** *OK OK <i>M M M M M M M M M M M M M M M M M M M M M M M M M M M M M M M M M M* GNSS engine successfully. **AT+QFDEL="UFS:xtra2.bin"** //Delete gpsOneXTRA data file from UFS. **OK**

**AT+QGPS=1** //Turn on GNSS engine. **OK**

## <span id="page-34-0"></span>**Summary of Error Codes**

The **<errcode>** indicates an error related to GNSS operation. The details about **<errcode>** are described in the following table.

#### <span id="page-34-1"></span>**Table 1: Summary of Error Codes**

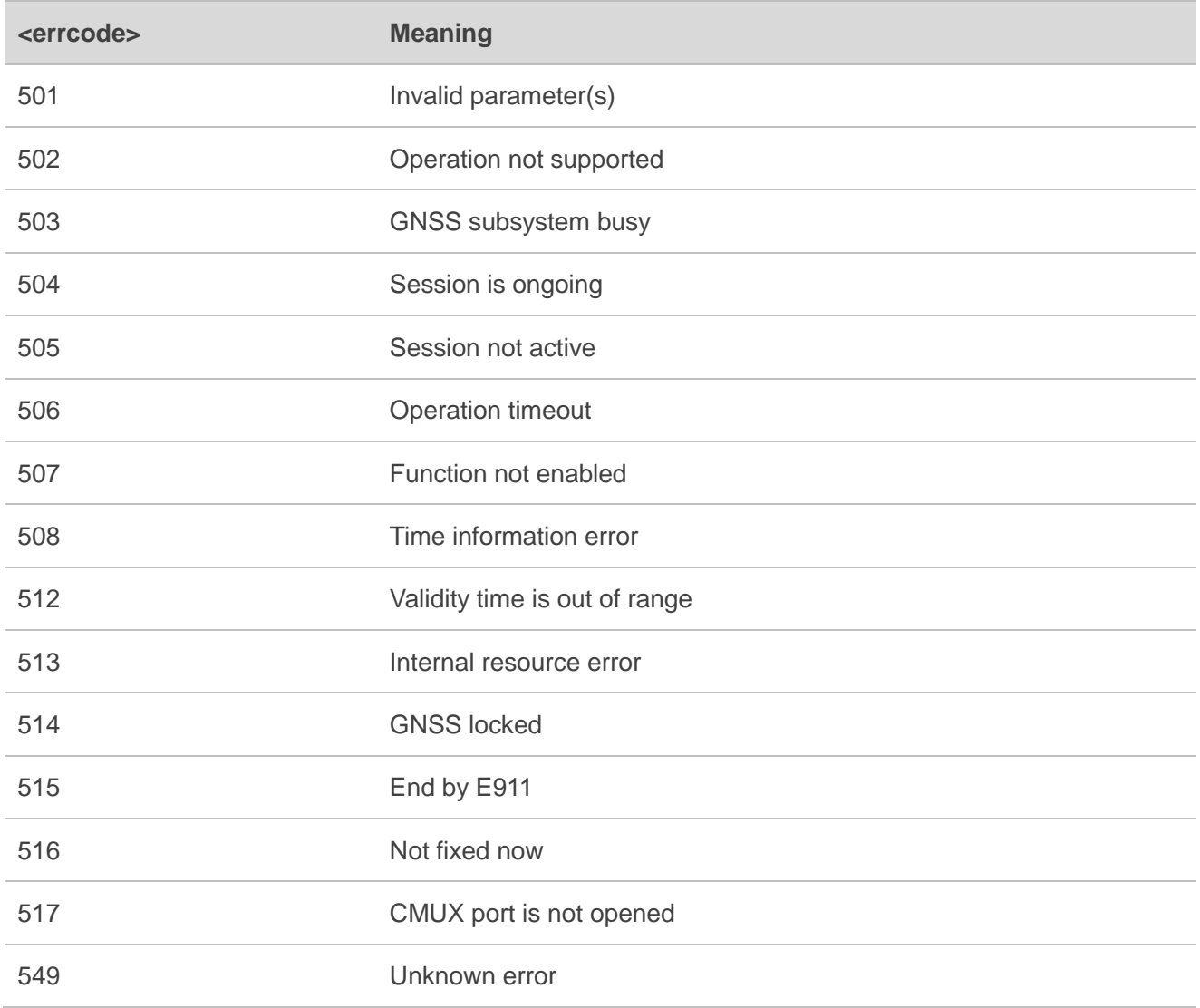

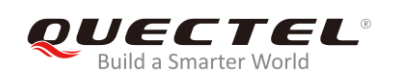

# <span id="page-35-0"></span>**5 Appendix A References**

#### <span id="page-35-1"></span>**Table 2: Related Documents**

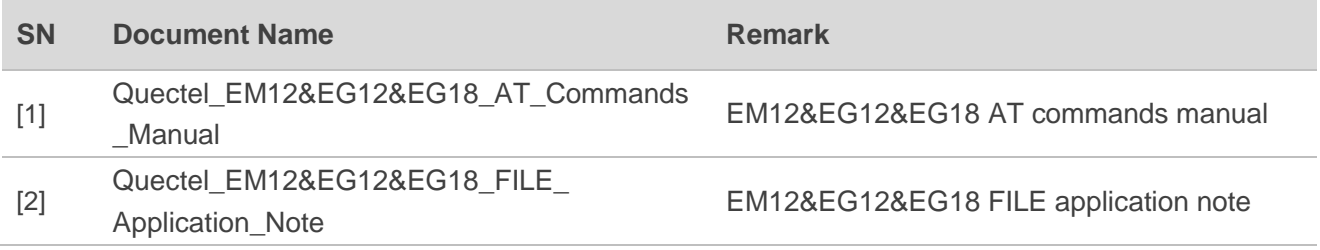

#### <span id="page-35-2"></span>**Table 3: Terms and Abbreviations**

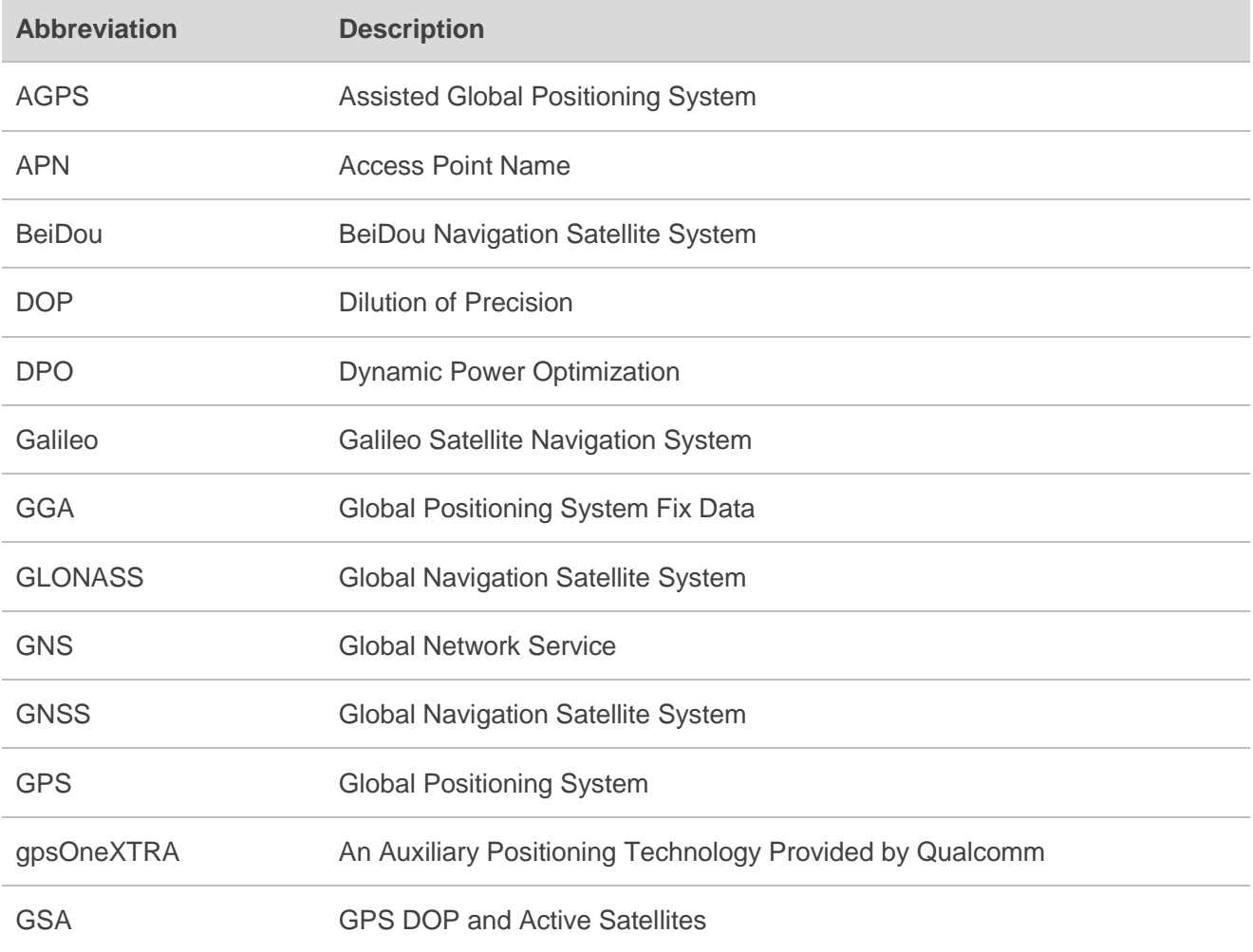

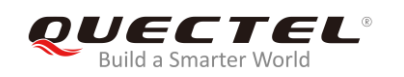

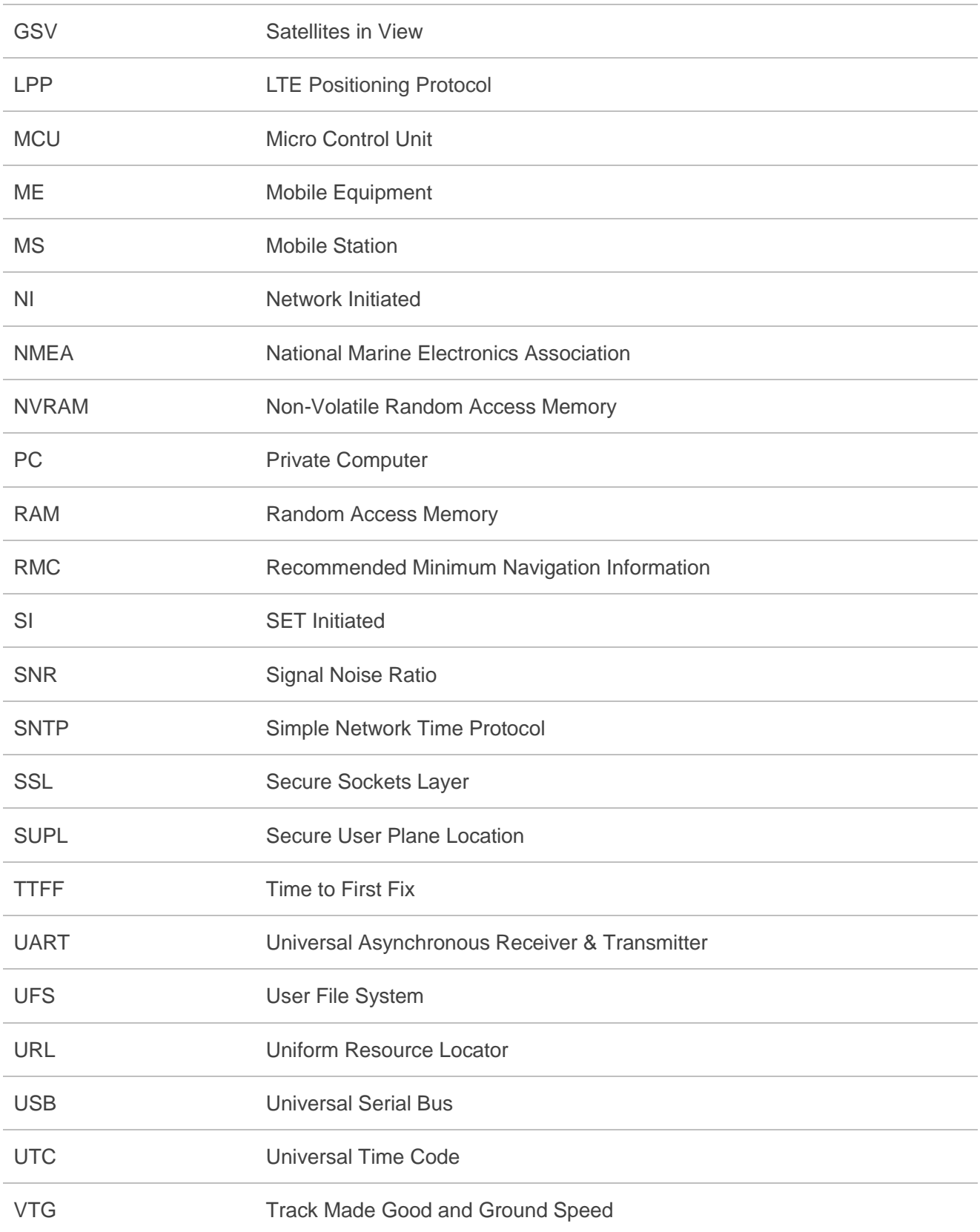